# (仮称)十進 BASIC による JIS Full BASIC 入門

はじめに

JIS Full BASIC は, 国際標準化機構(ISO)が BASIC 言語に関する国際規格を改定したのに 合わせて改定された BASIC 言語の新しい日本工業規格(JIS)です。

Full BASIC では、旧規格の基本 BASIC(minimal BASIC)と比較して機能が大幅に強化され ています。

Full BASIC では、数値演算の正確さに関する厳格な規定が導入されています。これによ って,BASIC の利用者は,BASIC の計算結果を信頼してプログラムを書くことができるよ うになります。

 また,プログラムの論理的な構造を明確に表現するための文法が追加されています。また, プログラムを機能に分割して書くことができるようになっているので,規模の大きなプログ ラムもわかりやすく書けます。

 Full BASIC では,グラフィックスに関する規定も整備されています。利用者が設定した 仮想的な座標空間に対する操作を基礎とする,一貫した体系を持つ命令が用意されています。

 (仮称)十進 BASIC は,JIS Full BASIC の環境を実現することを目標に作成された言語処理 システムです。行番号に頼らずにプログラムの編集が可能なスクリーンエディタを装備する など、操作性にも気を配っています。(仮称)十進 BASIC を利用して、Full BASIC プログラ ミングに一歩を踏み出してみませんか。

2000.4.6 改定/2000.11.13 修正/2008.3.13 改定/2010.3.3 修正

白石和夫

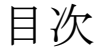

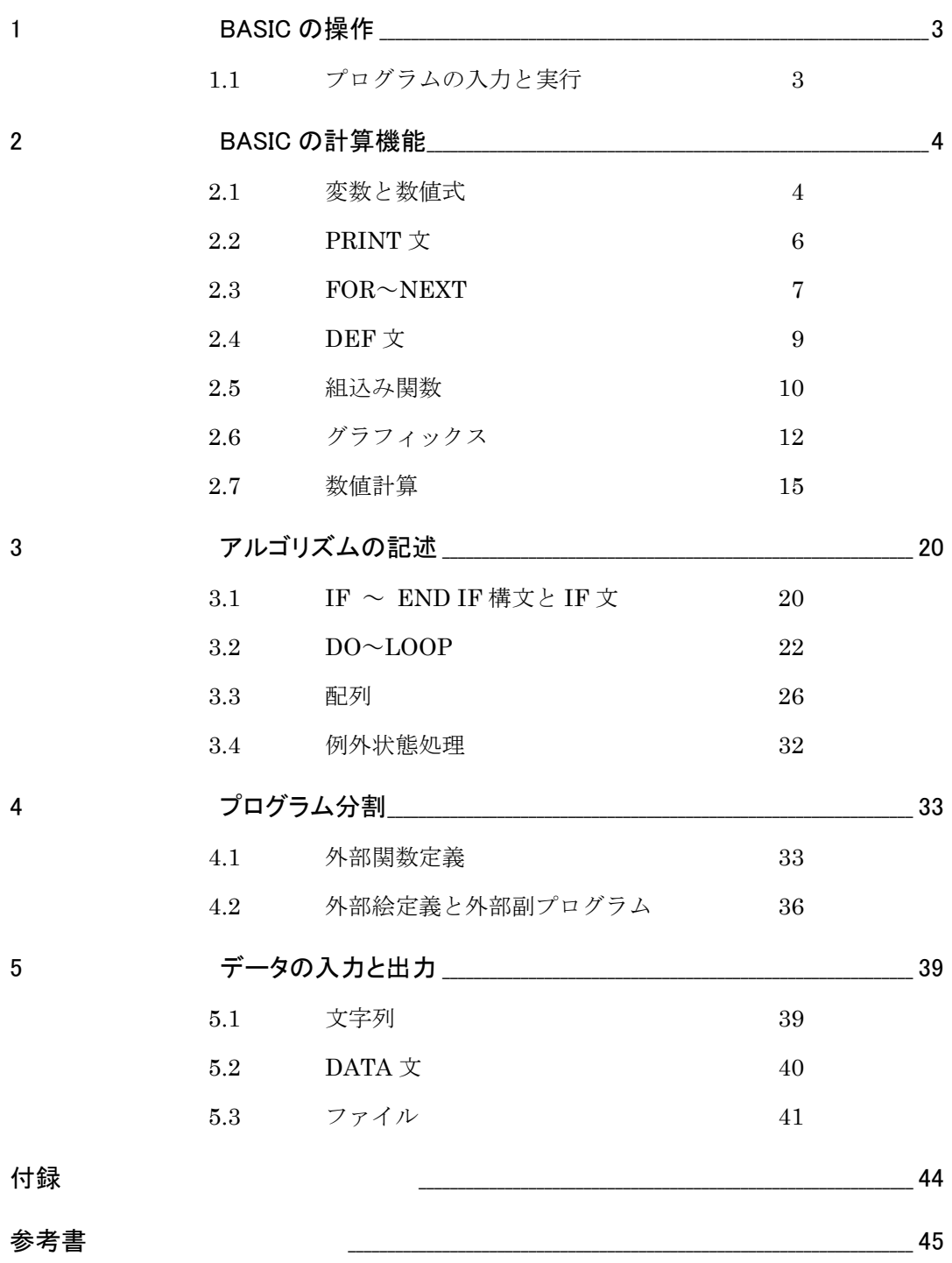

# **1 BASIC** の操作

# 1.1 プログラムの入力と実行

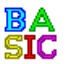

# 1.1.1 (仮称)十進 BASIC の起動

十進 BASIC がシステムのメニューにないときは、次の方法で起動することができます。 エクスプローラで(仮称)十進 BASIC のシステムのあるフォルダを開き,BASIC のアイコン をダブルクリックすると,(仮称)十進 BASIC が起動します(Windows の場合です)。

# 1.1.2 プログラムの読込みと実行

 をクリックすると,ファイルからプログラムを読み込むことができます。(仮称)十進 BASIC には多数のサンプルプログラムが付属しているので読み込んで実行してみてくださ い。▶ をクリックすると実行します。

推奨: FUNCTION フォルダの ABS.BAS, INT.BAS, MOD.BAS, SQR.BAS, TAN.BAS, STATEMEN フォルダの PRINT.BAS, PLOTPOIN.BAS, PLOTLINE.BAS など。

注意: Textfile フォルダに含まれるプログラムはファイルを生成します。プログラムの意味を理解す るまでは実行しないでください。

 プログラムによっては実行に時間がかかるものがあります。プログラムの実行を途中で打 ち切りたいときは、■をクリックしてください。

# 1.1.3 プログラムの入力と実行

BASIC が起動すると、プログラムの入力が可能な状態になっています。

 オプションメニューの入力時オートフォーマットで,「機能語を大文字に変換する」にチ ェックしておくと入力が楽になります。

 キーボードから実行の開始を指示したいときは F9 キーを押してください(MAC は F8)。 [補足] キーボードの使い方 (MAC では異なります)

Enter キー 改行の挿入

 Back Space キー カーソルの直前の文字を消す Delete キー カーソルの直後の文字を消す ☆ 改行の取り消し方 行頭で Back Space キーを押すか、行末で Delete キーを押す。 Home キー 行の先頭へ アンチング End キー 行末へ

Ctrl-Home 文書頭へ Ctrl-End 文書末へ

Insert キー 挿入モードと上書きモードの切り替え

# 1.1.4 プログラムの編集

 切り取り,コピー,貼り付けなどの機能を利用してプログラムの編集が可能です。切り取 り、コピーは、実行前にテキストを選択しておく必要があります。

### 1.1.5 BASIC の終了

「ファイル」メニューから「BASIC の終了」を選択してください。

# **2 BASIC** の計算機能

# 2.1 変数と数値式

# 2.1.1 数値式

加減乗除の演算を、それぞれ、+,-, \*, /で表します。また、べき乗の演算は, と いう記号を用いて、たとえば、23を 2^3 のように表します。

異なる演算記号を含む式を書くと,最初にべき乗を実行し,次に乗除算を実行して,最後 に加減算を実行します。同順位の演算は左から実行します。

計算を実行してその結果を表示させるのに PRINT 文を用います。

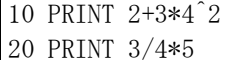

30 PRINT 2^4^5

40 END

10 行は 2+3×4<sup>2</sup>を計算します。

20 行は 3÷4×5 を計算します(<mark>4×5</mark> ではありません)。

30 行は (2<sup>4)5</sup> を計算します (2<sup>45</sup> ではありません) 。

#### 2.1.2 かっこ 括弧

演算の優先順位を変更したいときは,括弧を用いることができます。括弧を2重,3重,… に用いることもできますが, { }や [ ] を用いず,すべて () を用います。

また,負号で始まる式を計算式のなかに書くときは,その前後を括弧で括ります。

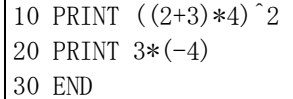

10 行は, {(2+3)×4}<sup>2</sup>を計算します。 20 行は,3×(–4)を計算します。

### 2.1.3 行番号

プログラムの各行の左端の数字を行番号といいます。(仮称)十進 BASIC では行番号を省 くことができます。本手引きでは JIS との整合性を保持する目的で行番号を記述しますが, (仮称)十進 BASIC でプログラムを作成する場合には,行番号を省くことを推奨します。

### 2.1.4 変数

 BASIC では,コンピュータ内部の数値の記憶場所のことを変数といいます。変数は,A,B,C などの名前を付けて利用します。また、変数名には、LEFT, RIGHT など、長い綴りを用い ることもできます。変数名の付け方の詳細は,JIS 規格を参照してください。

 英字は,大文字と小文字のいずれも使用できますが,対応する英字の大小の違いは無視さ れます。たとえば、A と a は同じ変数を表します。

変数に数値を記憶させることを代入といいます。変数に新たな数値を代入すると、それ以 前に保持していた数値は消滅して参照できなくなります。

変数に数値を代入するのに LET 文を用います。

10 LET x=10

20 PRINT 2\*x^2+3\*x+4

30 END

 上の例のように,変数名を数値式で用いると,変数名はその変数に記憶されている数値を 表します。

LET 文は,

LET 数値変数名 = 数値

の形式で書きます。LET 文が実行されると,右辺の値が計算されて左辺の変数名が示す変 数に代入されます。

[Notel BASIC では、乗算の記号を省くことはできません。x\*y のつもりで xy と書くと, xy は, x や y とは別の単一の変数と解釈されます。

問1 次のプログラムを実行すると結果はどうなりますか?

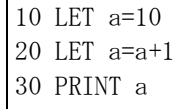

40 END

 (仮称)十進 BASIC には,ステップ実行の機能が あります。  $\ln$  をクリックすると, 一行ずつ実行す るモードで実行を開始します。右図のような画面 が現れたら,Enter キーを押すか,Ok ボタンをク リックするごとに一行ずつ実行します。Debug ウ ィンドウには,これから実行する文と各変数の値 が表示されます。一行実行するごとに変数の値が どのように変化するか調べてみてください。なお, Debug ウィンドウ下部の ◀ をクリックすると, 履歴をさかのぼって見返すことができます。

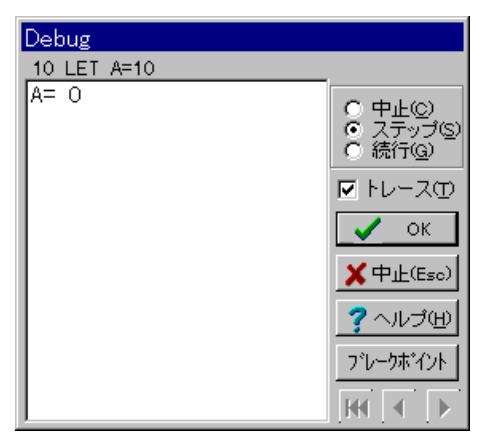

# 2.1.5 INPUT 文

 プログラムの実行時に変数に値を代入したいときには INPUT 文を用います。INPUT 文で は, INPUT に続けて数値を代入したい変数をコンマで区切って並べます。

次のプログラムは、入力された2数の積を表示します。

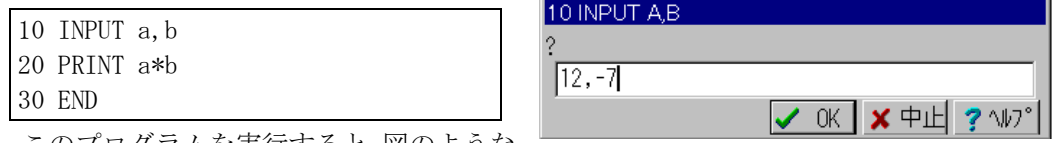

このプログラムを実行すると,図のような

ダイアログが表示されるので,入力したい 2 数をコンマで区切って打ち込み,最後に Enter キーを押してください。

2.1.6 大きな数と小さな数

10 PRINT 1/7 20 END

を実行すると,

.142857142857143

のように表示されます。このように,実行結果の絶対値が1より小さい場合には,小数点の 左側の 0 を省いて表示されます。

また,

10 PRINT 2^100,2^(-100)

20 END

を実行すると,実行結果は次のように表示されます。

1.26765060022823E30 7.88860905221012E-31

これらは,それぞれ,1.26765060022823×10<sup>30</sup>,7.88860905221012×10<sup>-31</sup>を表します。

# 2.2 PRINT 文

# 2.2.1 文字列

 PRINT 文を利用して文字列を表示することができます。文字列は,その前後を引用符(") で囲んで表します。

[補足] 「"」は,Shift キーを押しながら文字キーの上に並んでいる数字キーのうちから「2」のキー を押して入力します。また," と " は印刷上のデザインの相違で,同じ文字です。

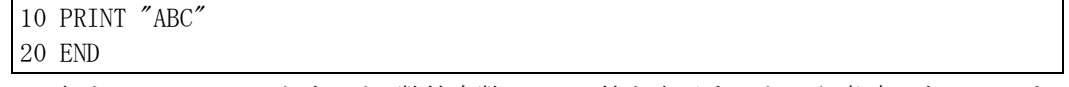

 10 行を PRINT ABC とすると,数値変数 ABC の値を表示するという意味になってしまい ます。

# 2.2.2 項目の区切り記号(コンマとセミコロン)

3 9 .333333333333333 6

 PRINT文では計算結果を出力するときにその様式を制御することができます。そのうち, 特に重要なものを説明します。

 PRINT 文には,コンマまたはセミコロンで区切って複数の項目を書くことができます。 項目の区切り記号にセミコロンを用いると,各項目は詰めて表示されます。項目の区切りに コンマを用いると,各項目は一定の桁位置まで空白を出力した後に出力されます。たとえば,

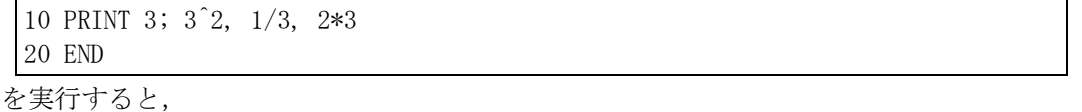

のように表示されます。

通常, PRINT 文を実行すると,最後に改行します。改行したくない場合には、PRINT 文 の末尾にコンマかセミコロンを書いておきます。たとえば,

10 PRINT 1;2;3; 20 PRINT 4;5

30 END

を実行すると,

1 2 3 4 5

のように出力されます。

PRINT 文には、出力項目を書かない特別な形式があります。この PRINT 文は、改行さ せる働きを持ちます。たとえば,

10 PRINT 1/3 20 PRINT 30 PRINT 3^2 40 END

を実行すると

.333333333333333 9

のようになります。

# 2.3 FOR~NEXT

# 2.3.1 FOR~NEXT 構文

 FOR~NEXT は BASIC の応用プログラムで頻繁に用いられる繰り返しの構文です。FOR と NEXT は常に対にして用いられる命令で,FOR 文に指定された変数の値を順に変化させ ながら FOR 行と NEXT 行にはさまれた各行を繰り返し実行させます。

次に示すプログラムは *n*=1,2,3,…10 に対して *n*<sup>2</sup>を計算して表示します。

例1

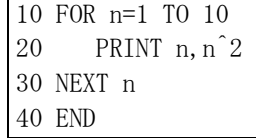

 例 1では,まず,n=1 に対して 20 行が実行され,次に n=2 に対して 20 行が実行されます。 次は n=3 に対して 20 行を実行します。同様のことを順に繰り返して,最後に n=10 に対し 20 行を実行して終了します。ステップ実行を選択して,変数の値の変化と実行順序を調べ てみてください。

 FOR~NEXT の性質をくわしく調べるために次のプログラムを実行してみてください。 例2

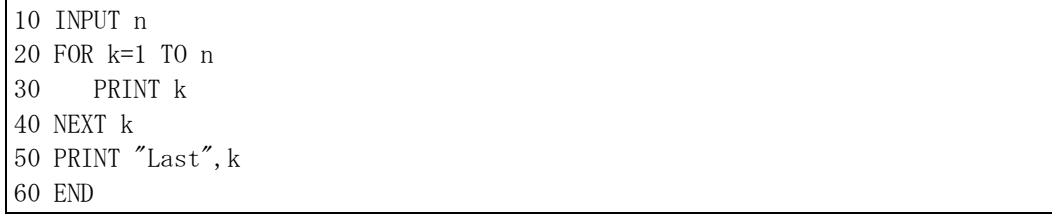

このプログラムを実行して n に 10 を入力してみると, 50 行の PRINT 文を実行したとき にはkの値が11になっていることがわかると思います。上のプログラムでは、最初,kに1 が代入され、NEXT 文を実行するごとにkの値に1が加算され、それが n より大きくなると NEXT 文の次に進むという動作をしています。

 それでは,n に 0 を入力するとどうなるでしょうか。この場合,30 行は 1 回も実行されず に 50 行のみが実行されます。このときの k の値は 1 です。この場合は, k の値が最初から n より大きいので 30 行や NEXT 文を実行せずに 50 行に進んでしまうのです。この性質は重 要ですの覚えておいてください。

## 2.3.2 FOR~NEXT の応用 (数列の和, 積)

次のプログラムは自然数 *n* をキーボードから入力すると 1<sup>2</sup>+2<sup>2</sup>+3<sup>2</sup>+…+*n*<sup>2</sup>を計算します。 例3

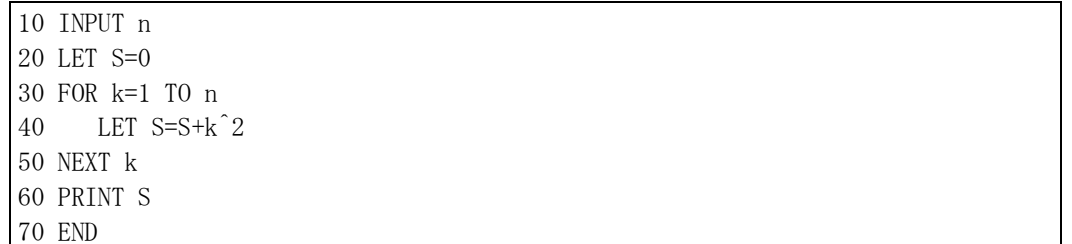

 和は変数Sを用いて求めます。まず,20 行でSに 0 を代入しておき,30~50 行で *k*=1,2,3, …,*n* についてSに *k* <sup>2</sup>を加算します。

同様の手法が数列の積の計算に使えます。順列の数 *<sub>n</sub>Pr</sub> (=n(n−1)(n−2)*…(*n−r*+1))は次 のように計算できます。

例4

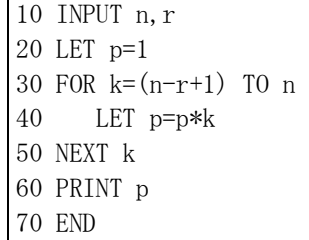

[Note] (仮称)十進 BASIC では変数の初期値は 0 ですが,JIS の規定では変数の初期値は 0 でなくてもよ いことになっています。したがって,互換性のあるプログラムを作るためには例 3で 20 行を省 略することはできません。

# 2.3.3 FOR~NEXT の応用(漸化式で定義された数列)

 変数の値を順に更新していく手法を用いると,漸化式で定義された数列の計算ができます。 次のプログラムは,*a*1=5,*an*+1=3*an*+2 で定義される数列{*an*}の第 *n* 項を計算します。 例 5

10 INPUT n 20 LET a=5 30 FOR k=2 TO n 40 LET a=3\*a+2 50 NEXT k 60 PRINT a 70 END

このプログラムは n=1 の場合にも正しい答えが得られます。それは、k に2 を代入した時 点で k の値が n を超えているために,40 行が 1 回も実行されないためです。

# 2.3.4 STEP

 FOR~NEXT構文で繰り返しのたびごとに制御変数に加算される数値を1以外の数値にす ることができます。次のプログラムでは,*x* の値を 0 から 1 まで 0.1 ずつ加算しながら *x* <sup>2</sup>を 計算して出力します。

例 6

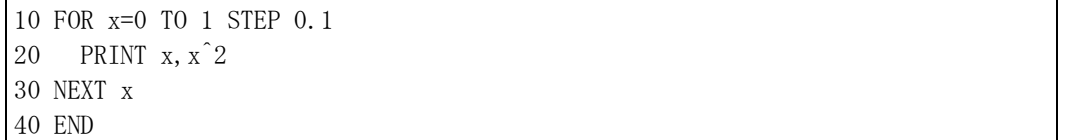

 また,数値を大きい値から小さい値へ変化させる目的でこの構文を用いることができます。 例 7

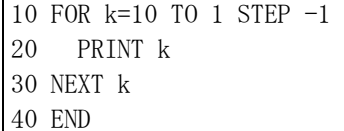

問 2 次のプログラムは n に偶数を入力することを想定しているように思えますが,奇数を 入力しても動作します。どのように動作するのでしょうか。

10 INPUT n 20 FOR k=0 TO n STEP 2 30 PRINT k 40 NEXT k 50 END

# 2.4 DEF 文

FOR~NEXT の機能を利用して関数値の表を作ってみましょう。次のプログラムは、関数 *f* ( *x* ) = *x* <sup>3</sup>-3*x* +1 について *x* の値を-4 から 4 まで 0.1 刻みで変化させて関数値を計算します。 例 8

```
10 DEF f(x)=x^3-3*x+120 FOR x=-4 TO 4 STEP 0.1 
30 PRINT x, f(x)40 NEXT x 
50 END
```
このプログラムを実行すると結果が図のように表示されますが、右端のスクロールバー

をマウスで操作することで出力結果の全体を見る ことができます。

 10 行の DEF 文は関数を定義する命令です。関 数の名前の付け方は変数の場合と同様です。ただ し,同じ名前を関数名と変数名とに用いることは できません。10 行では,関数名としてfを用いて います。関数名に続けて括弧を書き,括弧内に変 数名を書きます。=に続けて括弧内に書いた変数 を利用して計算式を書きます。左辺で括弧内に書

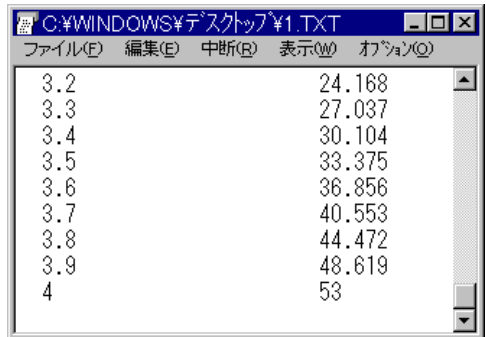

いた変数は,プログラムの他の部分で用いる変数とは別の変数になります(つまり,数値の 記憶場所が別)。

# 2.5 組込み関数

# 2.5.1 平方根,絶対値

 BASIC では, *x* を SQR(*x*)のように書きます。また,*x* の絶対値 |*x*| は ABS(*x*)で表します。 [Note] SQR は, SQuare Root の, ABS は, ABSolute の略です。

 直角三角形の直角をはさむ 2 辺の長さがそれぞれ *a*,*b* であるとすると斜辺の長さは  $\sqrt{a^2+b^2}$ です。*a*, b を入力して $\sqrt{a^2+b^2}$  を求めるプログラムは次のようになります。

例9

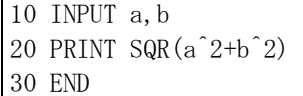

### 2.5.2 三角関数

 *x* の正弦(sine),余弦(cosine),正接(tangent)は,それぞれ,SIN(*x*),COS(*x*),TAN(*x*)を用い て求めることができます。角の大きさの単位は標準ではラジアンですが,

# OPTION ANGLE DEGREES

をプログラムのはじめに書くことで角の大きさの単位を度(degrees)に変えることができま す。次のプログラムは,余弦定理を用いて,三角形の 2 辺の長さ *a*,*b* とそれらがはさむ角 の大きさ *C* を入力すると残りの辺の長さを答えます。

例 10

```
10 OPTION ANGLE DEGREES 
20 INPUT a,b,C 
30 PRINT SQR(a^2+b^2-2*a*b*COS(C)) 
40 END
```
# 2.5.3 逆三角関数

余弦定理の式を変形すると,

$$
\cos A = \frac{b^2 + c^2 - a^2}{2bc}
$$

となりますから,三角形 ABC の 3 辺の長さ *a,b,c* から頂角 A の大きさ *A* を求めることがで きます。 cos *A* の値から,対応する *A* の値を求めるのに,BASIC の組込み関数 ACOS(*x*)を用

いることができます。ACOS(*x*)は,0≦*t*≦180の範囲で cos *t* ゚= *x* となる *t* を求める組込み関数 です。

例11 *a,b,c* を入力して,*A* を求めるプログラム。

10 OPTION ANGLE DEGREES 20 INPUT a,b,c 30 PRINT  $ACOS((b^2+c^2-a^2)/(2*b*c))$ 40 END

*a*=7,*b*=3,*c*=5 を入力したときの実行結果を次に示します。

? 7,3,5 120

同様の組込み関数に ASIN(*x*),ATN(*x*),ANGLE(*x*,*y*)があります。

ASIN(*x*)は,-90≦*t*≦90の範囲で sin *t* ゚= *x* となる *t* を求めます。

ATN(*x*)は,-90<*t*<90の範囲で tan *t* ゚= *x* となる *t* を求めます。

 ANGLE(*x*,*y*)は,-180<*t*≦180 の範囲で原点と点(*x*,*y*)を結ぶ線分が *x* 軸の正の向きとなす角 を求めます。

# 2.5.4 INT 関数と MOD 関数

 INT(*x*)は *x* を越えない最大の整数です。*n* が整数であれば INT(*n*)は *n* と一致しますが,小 数部を持つ場合には負の方向に切り捨てます。たとえば,INT(2.3)=2,INT(-2.3)=-3 です。

 MOD(*a*,*b*)は *a* を *b* で割った余りです。MOD(*a*,*b*)=*a*-*b*\*INT(*a*/*b*)で定義されています。 たとえば, MOD(5,3)=2, MOD(-4,3)=2, MOD(1.3,0.4)=0.1 となります。

 *b*>0 であれば,0≦MOD(*a*,*b*)<*b* となります。*b*<0 のときは,*b*<MOD(*a*,*b*)≦ 0 です。

# 2.5.5 PI 関数など

BASIC には特別な定数を表す組込み関数が用意されています。PI は円周率πの近似値で す。MAXNUM は BASIC で扱うことのできる最大の数です。

## 例12

10 PRINT PI, MAXNUM 20 END

# 2.5.6 乱数(RND 関数)

 RND は特殊な関数です。この関数は引数を持ちませんが,計算するごとに異なる値を返 します。たとえば、次のプログラムを実行してみてください。

例 13

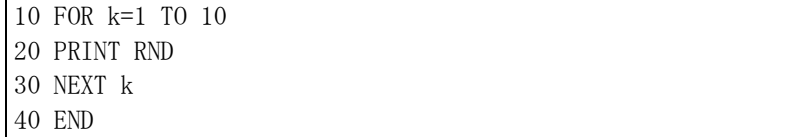

 RND 関数が返す数値のことを乱数といいます。RND 関数は,0 以上 1 未満の範囲で偏り なくでたらめな数値を発生させます。上のプログラムは実行するたびごとに同じ結果を返し ます。実行するごとに異なる系列の乱数がほしい場合には、次に示すように、RND 関数を 実行するまえに RANDOMIZE 文を実行しておきます。

RND 関数をさいころの代わりに使うためには次のようにします。このプログラムでは,

RND の値を 6 倍して 1 を加え,整数部分を取り出すことで 1 から 6 までの整数が得られる ようにしています。

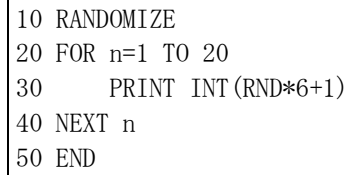

# 2.6 グラフィックス

# 2.6.1 関数のグラフ

グラフィック機能を利用すると関数のグラフを描くことができるようになります。

例14 -4≦*x*≦4,-4≦*y*≦4 の範囲で関数 *y=x*<sup>3</sup> -3*x*+1 のグラフを描く。

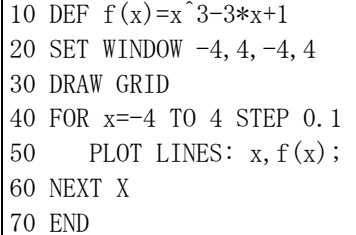

このプログラムを実行すると、右の図のよ うな結果が得られます。結果が表示されるウ ィンドウでマウスカーソルを動かすとその点 の座標が下欄に表示されます。

 描画に用いられる領域の形状は,縦横の長 さが等しい正方形です。縦横のドット数は画 面の大きさから(仮称)十進 BASIC が最適な大 きさを選択しますが,メニューから選択して 決めることもできます。

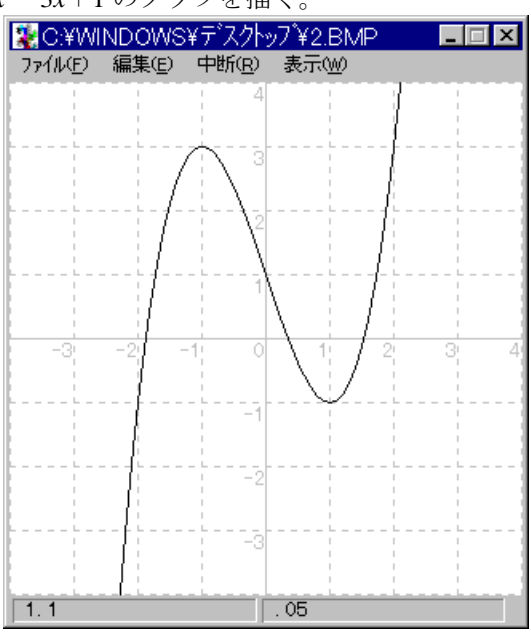

20 行の SET WINDOW 文は,画面上の描画

領域に,*x* 座標の範囲が-4 から 4,*y* 座標の範囲が-4 から 4 となるような座標系を設定し ます。

30 行の DRAW 文は grid を描きます。grid は JIS には規定されていませんが, JIS で規定 される命令を組み立てて同様の機能を実現することができます。

50 行の PLOT LINES 命令は, 点(x, x<sup>3</sup>-3x+1)を順に結ぶ線分を描くことで関数のグラフ を描くために用いられています。一般に,

PLOT LINES:  $x, y$ ;

と書くと、次に実行される PLOT LINES 命令で指定される点との間が線分で結ばれます。

# 2.6.2 SET WINDOW

 SET WINDOW *x*1 , *x*2 , *y*1 , *y*<sup>2</sup> と書くと,描画領域の横方向に左端が *x*1 , 右端が *x*2 , 縦方向に下端が  $v_1$ , 上端が  $v_2$ であるような座標系が設定されます。

 幾何学的な図形を描くような場合には *x*2 -*x*1 = *y*<sup>2</sup> - *y*<sup>1</sup> でないと具 合が悪いのが普通ですが,関数のグラフのように縦軸と横軸が性質の 異なる量を表す場合にはそうである必要はありません。たとえば,角 *x*2の大きさの単位を度(°)にして正弦関数のグラフを描く場合には次のようにします。

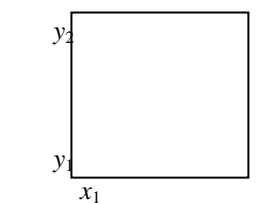

例15

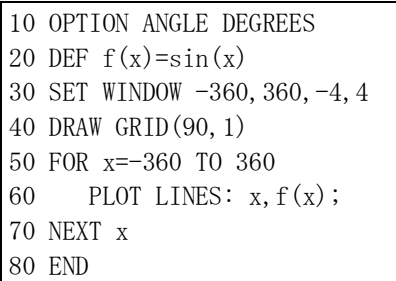

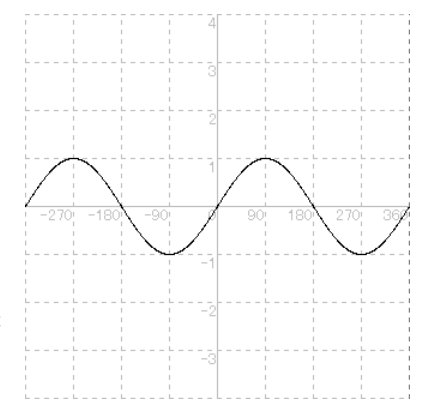

10 行の OPTION ANGLE DEGREES は, SIN 関数が書 かれる行よりも手前の行に書かなければなりません。

 40 行で用いている grid(*a*,*b*)は,横軸方向 *a* 間隔,縦軸 方向 *b* 間隔の格子です。

# 2.6.3 PLOT LINES

 PLOT LINES は,指定された点を線分で結んで折れ線を描く命令です。点の指定は,*x* 座 標と *y* 座標をコンマ(,)で区切って書きます。一つの PLOT LINES 文に複数の点を指定するこ ともできます。その場合、点と点はセミコロンで区切ります。また、点の並びの最後にセミ コロンを書くこともできます。直前に実行された PLOT LINES 文がセミコロンで終わるも のであった場合には、直前に実行された PLOT LINES 文で最後に指定された点と、最初に 指定された点との間も線分で結ばれます。

 たとえば,未だ PLOT LINES 文が実行されていないか,または,直前に実行した PLOT LINES 文の末尾にセミコロンがなかったとき,

PLOT LINES:  $x_1, y_1; x_2, y_2$ 

を実行すると,2 点(*x*1 , *y*1 ) , ( *x*2 , *y*2 ) を結ぶ線分が描かれます。これは,

PLOT LINES:  $x_1, y_1$ ;

PLOT LINES:  $x_2, y_2$ 

のように 2 文に分けて書くことができます。

PLOT LINES 文には、点の指定を持たない特別な形式があります。これは、直前に実行し た PLOT LINES 文がセミコロンであったときにその効果を取り消すために用いられます。 たとえば,次のプログラムのように 2 つの関数のグラフを続けて描く場合に用います。 例16

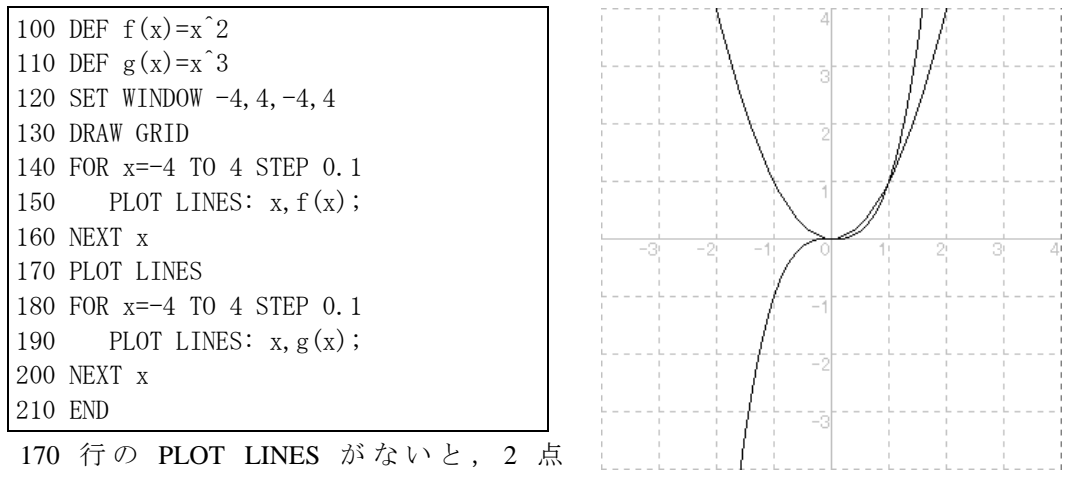

<sup>(4,</sup>*f*(4)),(–4,*g*(–4))が 線分で結ばれてしまいます。

# 2.6.4 媒介変数表示の曲線

媒介変数方程式を用いて表された曲線を描くのは簡単です。次のプログラムは、曲線 *x* = 3 cos *t* , *y* = 2 sin *t* を描きます。

例17

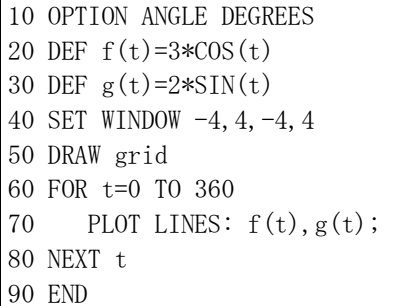

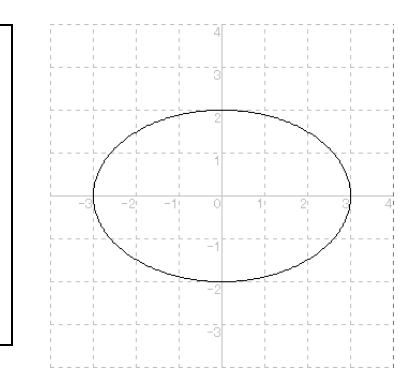

# 2.6.5 極方程式表示の曲線

 極方程式 *r* = *f* (θ)は,*x* = *f* (θ) cosθ, *y* = *f* (θ) sinθとすれば媒介変数形に直せます。 次のプログラムは,正葉線 *r* = sin 2θを描きます。

例18

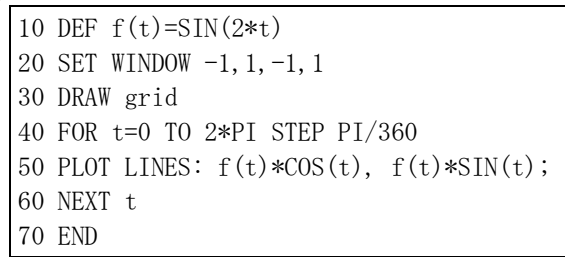

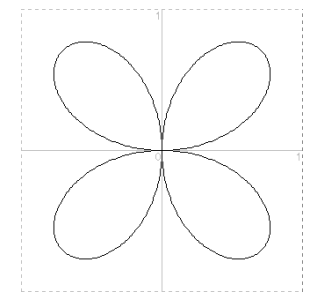

## 2.6.6 極座標

 BASIC では,直交座標から極座標への変換は簡単です。直交座標(*x*,*y*)に対する極座標を (*r*,θ)とすれば,*r*=SQR(*x*^2+*y*^2) , θ=ANGLE(*x*,*y*)となります。ただし,-π<θ≦πです。

次のプログラムは、円 x=1+cos *t*, y=sin *t* 上を動く点 P の動径の長さを 2 乗し, 偏角を 2 倍にした点の軌跡を描きます。 <u> Andreas de la companya de la companya de la companya de la companya de la compa</u>

#### 18

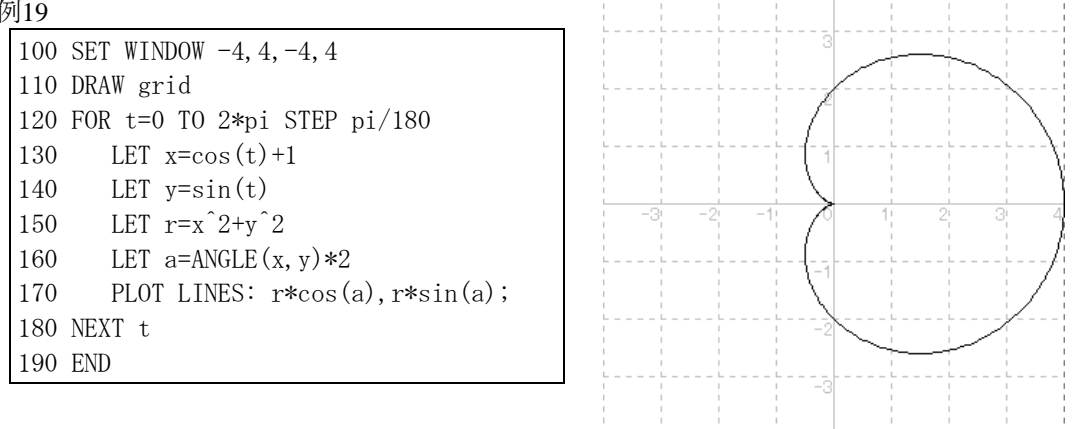

# 2.6.7 SET LINE COLOR

 複数の曲線を同一の座標平面上に描く場合には曲線ごとに色を変えたくなるかも知れま せん。線の色を変える命令は SET LINE COLOR です。色は番号で指定します。(仮称)十進 BASIC では、通常、次のように各番号に対する色が割り当てられています。

0 白, 1 黒, 2 青, 3 緑, 4 赤, 5 水色, 6 黄色, 7 赤紫, 8 灰色, 9 濃い青, 10 濃い緑,11 青緑, 12 えび茶,13 オリーブ色,14 濃い紫,15 銀色,・・・ たとえば,

SET LINE COLOR 4

を実行すると,それ以後,線は赤で描かれます。

# 2.6.8 点を描く命令

 点を描きたいときには,まず,SET POINT STYLE を実行して点の形を指定します。点の 形は次の番号で指定します。指定しないと 3 番の形が使われます。

 $1 \cdot 2 + 3 * 40 = 5 \times$ 

点の色は SET POINT COLOR で変更できます。

点を打つ命令は PLOT POINTS です。次の形に書きます。

PLOT POINTS: *x* , *y* 

# 2.7 数値計算

# 2.7.1 平方根

加減乗除の演算のみを用いて,正の数の平方根の近似値を求める方法を考えます。

縦の長さが a,横の長さが1の長方形と面積の等しい正方形の1辺の長さが√a です。そ こで,はじめの長方形を,面積を変えないようにして縦と横の長さが近づくように変形して いけば,この長方形の辺の長さは *a* に近づくはずです。

 変形して得られる長方形の縦の長さをもとの長方形の縦,横の長さの平均にとることにし ます。すなわち,第 *k* 回目に得られる長方形の縦,横の長さをそれぞれ *xk*,*yk*とするとき,

$$
x_{k+1} = \frac{x_k + y_k}{2}
$$

とします。すると,この変形で面積を変えないという条件から,横の長さ *yk*+1は,

$$
y_{k+1} = \frac{a}{x_{k+1}}
$$

として定められます。これらの関係式から *xk*のみの式を導くと,

$$
x_0=a
$$
,  $x_{k+1} = \frac{1}{2}(x_k + \frac{a}{x_k})$ 

となります。次のプログラムは,この数列{*xk*}の第 8 項までを求めます。

例20

10 INPUT a  $20$  LET  $x=a$ 30 FOR n=1 TO 8 40 LET  $x=(x+a/x)/2$ 50 PRINT n,x 60 NEXT n 70 END

## 2.7.2 BASIC の数値

(仮称)十進 BASIC では,数値は十進小数として表現されます。そして,正しい値が 16桁 の十進数で表現できるような演算の結果は正しい結果が得られます(保証はできませんが)。 たとえば、SOR(36)の計算結果は正確に 6 になります。また、角の大きさの単位が度である 場合には,SIN(30)の計算結果は 0.5 になります。しかし,計算結果の真の値が 16 桁の十進 数で表現できないとき,その結果は近似値になります。たとえば,1/3 の計算結果には誤差 が含まれます。

 (仮称)十進 BASIC では,数値変数は 15 桁の精度を持ちます。有効数字の桁数が 15 桁を 越える数値を代入すると,有効数字が 15 桁になるように数値が丸められます。

 一方,数値式の計算結果は,16 桁を越える精度を持ちます。たとえば,1/3 の計算結果は, 0.333333333333333333333333333 となって,有効数字が 27 桁あります。

通常, PRINT 文は有効数字が 15 桁になるように計算結果を丸めて表示しますが,オプシ ョンメニュー-数値で「表示桁数を多く」にチェックを入れると,十進モードではすべての 桁を表示するようになります。

 数値式の桁数が数値変数の桁数より大きいのは日本工業規格(JIS)の規定によるものです が,ときとしてわかりにくい現象を引き起こします。たとえば,次のプログラムでは,20 行の実行結果は0 ではありません。これは, 丸める桁数の相違によるものです。

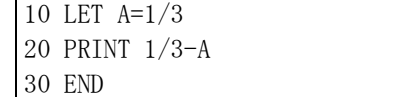

# 2.7.3 桁落ち

10 LET A=1/3 20 PRINT A-0.33333333333333 30 END

を実行すると,20 行では A の値が 0.33333333333333 になっているのですから,実行結果

は .000000000000003 になります。けれども,10 行で変数 A に代入した数値は $\frac{1}{3}$ であると考 える立場からすると,上の結果は有効数字が 1 桁になってしまったものといえます。BASIC では単一の計算の結果の正確さは JIS によって保証されますが,少なくも一方の計算結果が 15 桁では正確に表現できない数値の引き算を行うと、その2数の値が接近している場合に 著しく有効数字の桁数が減ってしまう現象が起こります。これを桁落ちといいます。

 関数 *y* = *f* ( *x* ) の *x* = *a* における微分係数 *f* ' ( *a* ) は,増分 *h* を限りなく 0 に近づけたときの 平均変化率 *<sup>h</sup> f* (*x* + *h*) − *f* (*x*) の極限で定義されます。次のプログラムは,*f* ( *x* ) = *x* であると きに x=2 における平均変化率が *h* の値を 10<sup>-1</sup>, 10<sup>-2</sup>, 10<sup>-3</sup>, 10<sup>-4</sup>,…, 10<sup>-15</sup> と変化させたときにど う変化するか調べようとしたものです。*h* を 0 に近づけたときの極限は,理論的な計算では  $2\sqrt{2}$ −<br><del>|-</del> (≒0.353553390593274)ですが,実行結果をみると *h* が 0 に近づくとかえって正しい 値から離れていってしまっています。これは,上に述べた減算に伴う桁落ちによるものです。 例 21

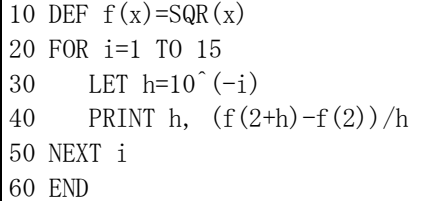

# 実行結果

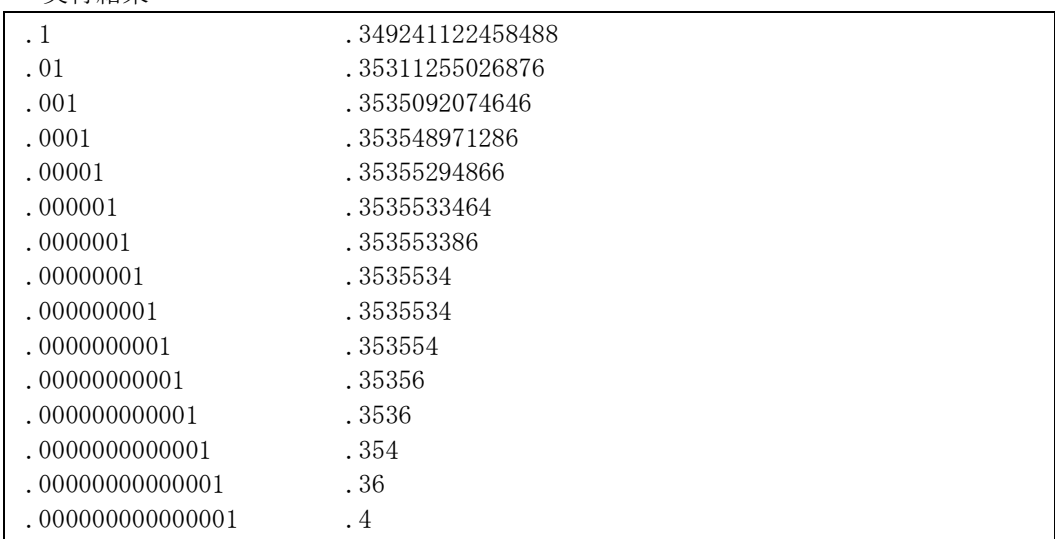

# 2.7.4 円周率 $π$

直径1の円に内接する正 *n* 角形の辺の長さの和は nsin<sup>180°</sup> ですから,正 2<sup>k</sup> 角形の辺の長 さの和を  $a_k$ とすると,  $a_k = 2^k \sin \frac{18k}{2^k}$  $2^k \sin \frac{180^{\circ}}{2^k}$ となります。

半角の公式から  $\cos \frac{180^{\circ}}{2^{k}} = \sqrt{\frac{1}{2} \left( 1 + \cos \frac{180^{\circ}}{2^{k-1}} \right)}$  $\frac{\circ}{\circ} = \frac{1}{2} \left( 1 + \cos \frac{180^{\circ}}{1} \right)$  $\frac{1}{2}$  $\left(1 + \cos \frac{180^{\circ}}{2^{k-1}}\right)$  $\cos \frac{180^{\circ}}{2^{k}} = \sqrt{\frac{1}{2} \left( 1 + \cos \frac{180^{\circ}}{2^{k-1}} \right)}$  となるので,  $\cos 90^\circ$  ,  $\cos 45^\circ$  ,  $\cos \frac{45^\circ}{2}$ ,  $\cdots$ ,  $\cos \frac{180^\circ}{2^k}$ ,  $\cdots$ が順に計算できます。 sin $\frac{180^{\circ}}{2^{k}}$  =  $\sqrt{1-\cos^{2}\frac{180^{\circ}}{2^{k}}}$  の関係を利用すれば  $a_{k}$  の計算ができるのです が,実際にはうまくいきません。*k* が大きくなると,  $\frac{180^{\circ}}{2^{k}}$  が 0 に近くなるので,  $\cos^{2} \frac{180^{\circ}}{2^{k}}$  は 1 に近くなります。そのため,1– cos<sup>2</sup>  $\frac{180^\circ}{2^k}$ の計算で桁落ちが発生します。

そこで,2 倍角の公式を変形して得られる関係式

$$
\sin\frac{\theta}{2} = \frac{\sin\theta}{2\cos\frac{\theta}{2}}
$$

を用いて,

$$
\sin 90^\circ
$$
,  $\sin 45^\circ$ ,  $\sin \frac{45^\circ}{2}$ ,  $\cdots$ ,  $\sin \frac{180^\circ}{2^k}$ ,  $\cdots$ 

を計算することにします。

cos 90°=0, sin 90°=1を出発点としてこれらの値を順に計算し, 2<sup>k</sup>と2<sup>k</sup> sin $\frac{180}{2^{k}}$  $2^k \sin \frac{180^{\circ}}{2^k}$ を出力す るプログラムを作ると次のようになります。

例 22

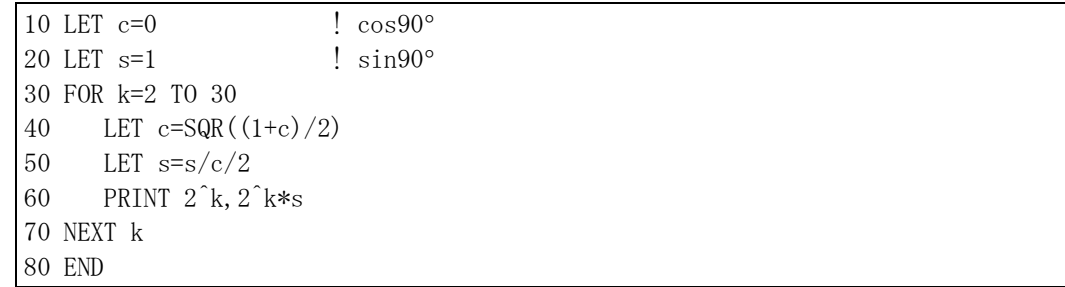

# 2.7.5 PRINT USING

PRINT 文に書式指定を書くことができます。次の形式で書きます。

PRINT USING 書式指定文字列: 数値式, 数値式, …, 数値式

書式指定文字列には,出力しようとする数値式の個数分の書式を含めます。書式と書式の間 は空白文字で区切ります。さらに、書式指定文字列の前後は引用符(")で括ります。書式 を指定すると,小数部は指定された桁数に合わせて四捨五入されます。

書式は、次の形式を推奨します。書式文字の詳細は JIS を参照してください。 正の整数 ####### 桁数分の#を書く。右詰めで表示される。 整数(負数にも使える) -------% 桁数分の負号,最後に%。 正の小数 ####################### 整数部,小数部をそれぞれ#で示す。 小数(負数にも使える) -------%.####

 書式を作成するとき,整数部の桁数が不足しないように注意してください。特に,負数の 場合,負号を出力する分の桁の確保を忘れないように。

例23

```
10 FOR i=0 TO 17 
20 LET n=10^i 
30 PRINT USING "################### #.##############":n,(1+1/n)^n 
40 NEXT i 
50 END
```
実行結果

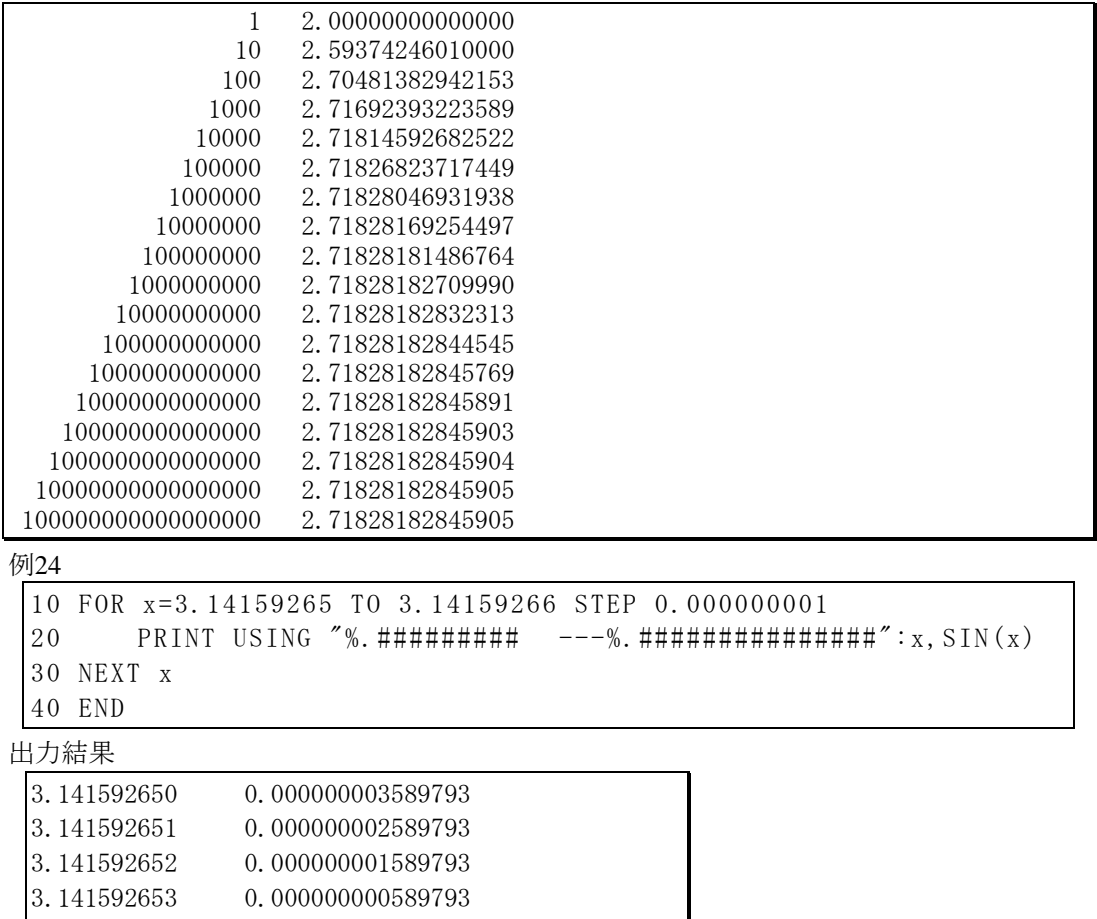

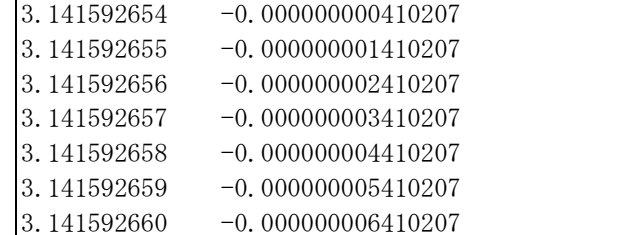

Note. 書式指定の詳細は JIS 規格を参照してください。本稿の記述は,そのほんの一部に過ぎません。

# **3** アルゴリズムの記述

# 3.1 IF ~ END IF 構文と IF 文

# 3.1.1 IF  $\sim$  ELSE  $\sim$  END IF

例25 係数 *a*,*b*,*c* を入力すると 2 次方程式 *ax* <sup>2</sup> +*bx*+*c*=0 の解を表示するプログラム

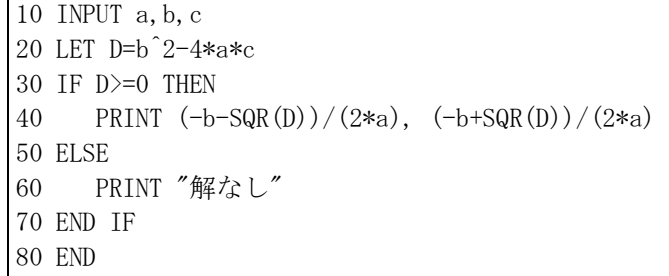

- このプログラムは,判別式 *D=b<sup>2</sup> −4ac* の値によって処理を分けています。*D≧*0 のとき には解の公式を用いて 2 つの解を計算して表示し,そうでないときには,「解なし」と表示 します。不等号「≧」は,BASIC では「>=」で代用します。

このように、ある条件が成立するときは~を実行し、そうでないと き~を実行する処理を記述するのに IF ~ ELSE ~ END IF を用いま す。この構文は,右図の形式で記述します。~の部分には複数の文を 書くことができます。FOR~NEXT 構文や IF~END IF 構文のように 複数行で構成される命令を書くこともできます。

なお、条件が成立しないときに実行すべき文がないときは、ELSE を省略して右のように書くことができます。

# 3.1.2 IF  $\sim$  ELSEIF  $\sim$  ELSE  $\sim$  END IF

 例 25では *D* = 0 のとき解が 2 個表示されてしまいます。*D* = 0 のと きの処理を別扱いにするためには、たとえば,

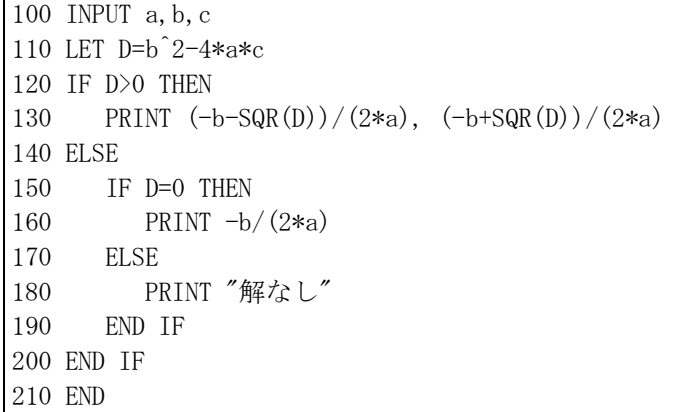

のようにすればよいのですが,これと同じことを次のように書くことができます。

# $\sim$ END IF IF 条件 THEN

IF 条件 THEN

 $\sim$ ELSE

 $\sim$ 

END IF

例26

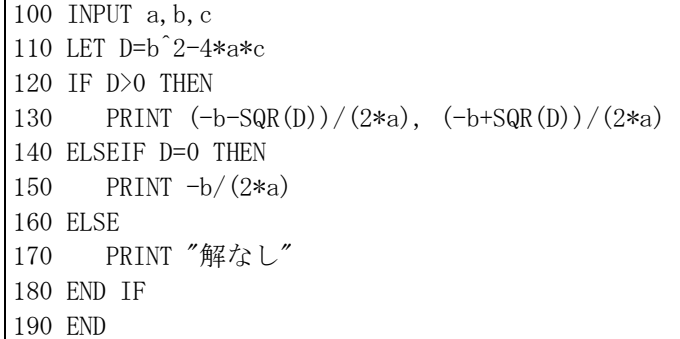

# 3.1.3 IF 文

例 25のプログラムを

10 INPUT a,b,c 20 LET D=b^2-4\*a\*c 30 IF D>=0 THEN PRINT  $(-b-SQR(D))/(2*a)$ ,  $(-b+SQR(D))/(2*a)$  ELSE PRINT "解なし" 40 END

と書くことができます。このように,条件が成立するとき,成立しないときに実行する文が どちらも一つであり,それらがともに単純実行文と呼ばれる種類の文である場合には,

IF 条件 THEN 単純実行文 ELSE 単純実行文

の形の IF 文が利用できます。LET 文, INPUT 文, PRINT 文, SET 文, PLOT 文, RANDOMIZE 文などは単純実行文です。しかし,IF 文は単純実行文ではありません。

なお,条件が成立しないときに実行する文がない場合には,

IF 条件 THEN 単純実行文

の形の IF 文が使えます。たとえば,*D*<0 のとき「解なし」と表示する必要がなければ,

10 INPUT a,b,c

```
20 LET D=b^2-4*a*c
```

```
30 IF D>=0 THEN PRINT (-b-SQR(D))/(2*a), (-b+SQR(D))/(2*a)
```
40 END

とします。

# 3.1.4 条件の書き方

 不等式 *a*≦*b*,*a*≧*b* は,それぞれ,*a*<=*b*,*a*>=*b* のように書きます。また,*a* と *b* とが等し くないこと(*a*≠*b*)は,*a*<>*b* と書きます。

AND, OR, NOT と括弧を用いて複雑な条件を記述することができます。

 たとえば,「p かつ q」という条件を BASIC では p AND q と書きます。また,「p また は q」を BASIC では p OR q と書きます。

 否定を表す NOT は,否定対象の直前に書きます。AND,OR,NOT が混じった条件を書い たときには,NOT が最も優先します。AND と OR とでは AND が優先します。優先順位を 変更したいときは括弧を用いることができます。

なお,数学では「a<x かつ x<b />
x<br />  $\alpha$ <br />  $\alpha$ <br />  $\alpha$  />  $\alpha$  />  $\alpha$   $\alpha$   $\alpha$   $\beta$   $\alpha$   $\alpha$   $\beta$   $\alpha$   $\alpha$   $\beta$   $\alpha$   $\alpha$   $\beta$   $\alpha$   $\alpha$   $\beta$   $\alpha$   $\alpha$   $\beta$   $\alpha$   $\alpha$   $\alpha$   $\beta$   $\alpha$   $\alpha$   $\alpha$   $\beta$   $\alpha$   $\alpha$   $\alpha$   $\$ き方はできません。

例 27 3 または 8 で割り切れる 3 桁の自然数の総和を求めるプログラム

10 LET  $t=0$ 20 FOR n=100 TO 999 30 IF MOD $(n, 3) = 0$  OR MOD $(n, 8) = 0$  THEN 40 LET t=t+n 50 END IF 60 NEXT n 70 PRINT t 80 END

# 3.1.5 ピタゴラス数

 $x^2 + y^2 = z^2$  となる 3 整数 *x*,y,z をピタゴラス数といいます。ピタゴラス数を系統的に探す のには,*x*,*y* の値を順に変化させて *z* = <sup>2</sup> <sup>2</sup> *x* + *y* が整数となるときの *x*,*y*,*z* を出力するよう なプログラムを作ればいいでしょう。*z* が整数であるかどうかは,INT(*z*)が *z* と一致するか どうか調べればわかります。次のプログラムは,1≦*x*≦*y*≦100 の範囲でピタゴラス数を探 します。

例28

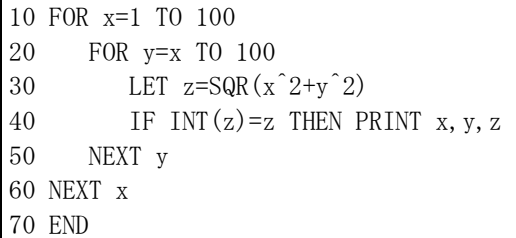

[Note] 上のプログラムは,N88-BASICのような古いタイプのBASICでも動作するでしょう。しかし, 正しい結果は得られないかも知れません。JIS Full BASIC では,べき乗や平方根などの計算で, 真の値が有効数字の桁数以下の十進数で表現できる場合には真の値が得られることになってい るので,上のプログラムで正しい結果が得られます。

# 3.2 DO~LOOP

# 3.2.1 DO~LOOP

 DO 文と LOOP 文は対にして用いられ,繰り返しの処理を記述するのに用いられます。 例29 無限ループ

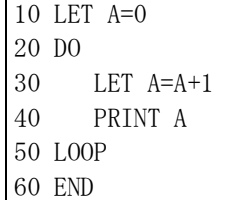

 DO~LOOP の構文を書くと,DO 文と LOOP の間に書かれた文が繰り返し実行されます。 上の例では 30 行と 40 行が繰り返し実行されます。

[補足] 上のプログラムを実行したときは、Ⅱをクリックするか、実行メニューから中断を選んで実

行を打ち切ってください。

### 3.2.2 DO WHILE~LOOP

条件が成立する間,繰り返しを実行する構文です。

例30

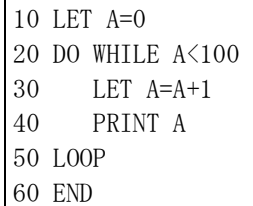

例 29の 20 行を修正して上のようにすると, A の値が 100 になると繰り返しをやめるよう になります。

DO WHILE ~ LOOP は次の形式で書きます。この構文の動 作を流れ図で表すと右の図のようになります。

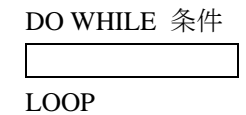

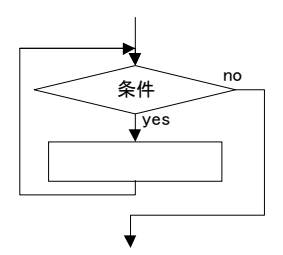

この構文では繰り返すべき処理を実行する前に条件を調べま

すから、最初から条件が成立しない場合には、1回も繰り返しを実行しません。たとえば、 例 30 で 10 行を

10 LET A=100

に変えると 30 行,40 行は 1 回も実行されません。

# $3.2.3$  DO UNTIL  $\sim$  LOOP

DO WHILE ~ LOOP は条件が成立する間、繰り返しを実行する構文ですが、DO UNTIL ~LOOP は,繰り返しを終了する条件を指定して繰り返しを実行させる構文です。

例31

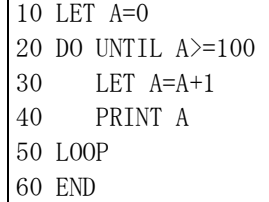

例 31は例 30とまったく同じ意味です。一般に、条件の否定を利用すれば、DO WHILE ~ LOOP と DO UNTIL ~ LOOP は相互に書き換えが可能です。UNTIL *p* は WHILE NOT *p* と同 じです。どちらを用いるかは,プログラムを書く人がどちらを向いて思考しているかの相違 によります。

# 3.2.4 素因数分解

 DO~LOOP を利用して入力された自然数を素因数分解するプログラムを作ることができ ます。変数 n に分解すべき自然数を入力するものとします。まず,最初に n が 2 で割れるか どうか調べ,割れるときは 2 を出力して n を 2 で割ったもので置き換えます。これを n が 2 で割り切れる間,繰り返し実行します。n が 2 で割れなくなったら割る数を 3 にして同様の ことを繰り返します。次は割る数を 5 にして同様のことを繰り返せばよいのですが,「次の 素数」をコンピュータに答えさせるのは難しいので,割る数は単に 1 を加算していくだけに します。すると,割る数 3 の次は割る数 4 になるのですが,それでも不都合はありません。 なぜかというと,すでに 2 で割れるだけ割ってあるからです。

例32 素因数分解

|         | $110$ INPUT $n$          |
|---------|--------------------------|
|         | 120 LET $f=2$            |
|         | 130 DO UNTIL $n=1$       |
|         | 140 DO WHILE MOD(n, f)=0 |
|         | 150<br>PRINT f;          |
|         | $160$ LET n=n/f          |
|         | 170 LOOP                 |
|         | $180$ LET $f=f+1$        |
|         | 190 LOOP                 |
| 200 END |                          |

変数 f は割る数(因数, factor)を表します。120 行で最初の割る数 2 をセットしています。 140 行から 170 行までの繰り返しで f で割れる間, 割ります。割れなくなると(180 行), f は 1 加算されます。これを 130 行の DO 文と 190 行の LOOP 文とで繰り返すのですが, いつか 繰り返しを止めなければなりません。その条件は,n からすべての因数を取り尽くしたとき ですから,n=1 になります。それが,130 行に書かれた条件です。

# 3.2.5 EXIT DO

EXIT DO 文は,DO ~ LOOP の繰り返しを終了して LOOP 文の次の行に制御を移す命令 です。DO WHILE ~ LOOP や DO UNTIL ~ LOOP は繰り返しの中身を実行する前にそれ

を実行すべきかどうか判断します。しかし,その位置 では繰り返しを継続すべきかどうかの判断ができない 場合があります。そのような場合,EXIT DO 文を用い ます。

 次のプログラムは,正しい答えを入力するまで繰り 返し入力を要求します。この場合,入力してからでな いと正しいかどうかの判断のしようがありません。 例33

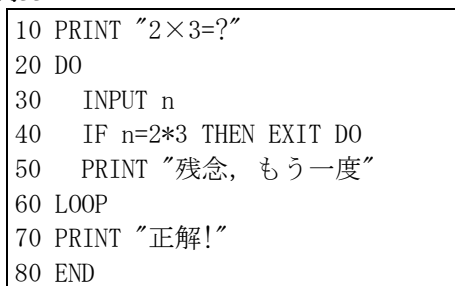

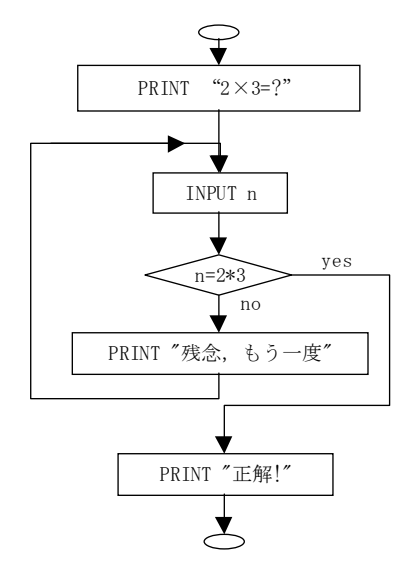

例 33の処理の流れを図に表すと右のようになります。

# 3.2.6 基底の変換

正の整数 *n* を入力すると *n* を 2 進法で表示するプログラムを作ります。

たとえば,n=11 とすると 11=1×2<sup>3</sup>+0×2<sup>2</sup>+1×2+1 ですから,11 を2進 法で表すと 1011 です。これを下位の桁から順に求めたいときは,右図のよ うにします。整数 *a* を整数 *b* で割ったときの商を INT(*a*/*b*),余りを MOD(a,b)で求められるので、次のプログラムが得られます。 2)  $11 \cdots 1$ 2)  $5 \cdots 1$  $2)$   $2$   $\cdots$ 0 2)  $1 \cdots 1$ 0

例34

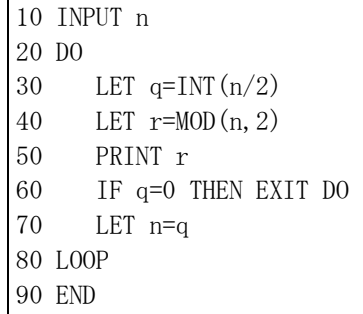

# 3.2.7 ユークリッドの互除法

2つの正の整数 a,b に対して, a,b の最大公約数を gcd(a,b)で表すことにすると, 次の性質 が成り立ちます。

$$
a \, \& b
$$
で割ったときの条りをrとするとき,  
\n $r = 0$ のとき,  $\gcd(a, b) = b$   
\n $r \neq 0$ のとき,  $\gcd(a, b) = \gcd(b, r)$   
\nこの性質を線り返し利用し, 次のようにすると, 2つの整数の最大公約数を求めることが

できます。これをユークリッドの互除法といいます。

*a* を *b* で割り,余りを *r* とする。

*r=*0 であれば,*b* が最大公約数である。

*r*>0 であれば,*b,r* を新たな *a,b* としてこの操作を再度実行する。

 この操作は,繰り返しのたびに *b* の値が小さくなっていくので,何回かの繰り返しの後, 必ず終了します。

例35 ユークリッドの互除法により最大公約数を求める

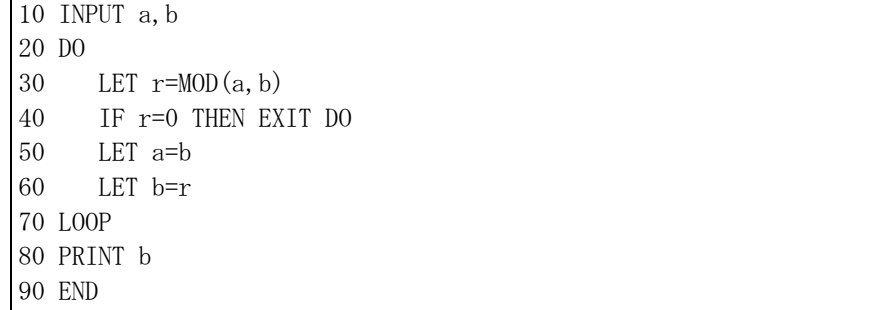

繰り返し処理の最後のところで, b.r の値を次の a,b の値とするために 50 行, 60 行に示す ような順に代入文を用いることに注意してください。

# 3.3 配列

# 3.3.1 DIM 文

プログラムのはじめに

 $DIM A(10)$ 

と書くと,A(1),A(2),A(3),A(4),A(5),A(6),A(7),A(8),A(9),A(10)の計 10 個の変数 が用意されます。A(1), A(2), A(3), …, A(10)は、それぞれ、普通の変数として使えます。 このとき、この10個の変数をまとめて配列といって、個々の変数は添字付き変数といいま す。そして,括弧内を**添字**といいます。|

10 DIM A(10)

20 LET  $A(4)=15$ 

- 30 PRINT A(4)
- 40 END

DIM 文では、配列名と添字の上限を上のような形に書きます。配列名の付け方は普通の 変数と同じです。添字の上限には 10,20 のような定数のみを書くことができます。

[Note] 配列の扱いは旧規格の JIS 基本 BASIC から変更されています。特に、配列の添字が1から始 まることに注意してください。

添字付き変数では,添字に変数を含む式を書くことができます。たとえば,

10 DIM B(4) 20 LET i=3 30 LET B(i)=17 40 PRINT B(i)

50 END

 この機能を利用すると,処理の対象となる変数をプログラムのなかで選ぶことが可能にな ります。BASIC では, B1, B2, B3 のような変数名を使うこともできます。しかし, この場 合には 1, 2, 3 の数字の部分は変数名の一部になっていますから,プログラムで番号を指定し て B1, B2, B3 のうちのいずれかを選ぶことはできません。

例 36 フィボナッチ数列

フィボナッチ数列{*fn*}は,

 $f_1=1, f_2=1, f_n=f_{n-1}+f_{n-2}$   $(n=3,4,5,\cdots)$ 

で定義される数列です。配列を利用してフィボナッチ数列のはじめの 20 項を求めるプログ ラムを書くと,次のようになります。

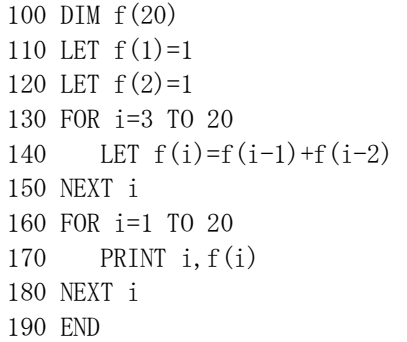

## 3.3.2 分布表を作る

 配列は分布表を作るのに利用できます。ここでは,例として 100 点満点の試験の結果を 10 点刻みで分布を調べるプログラムを作成します。

 m(0)から m(10)までの 11 個の添字付き変数を用意し,0 点から 9 点までの人数を m(0), 10 点から 19 点までの人数を m(1),20 点から 29 点までの人数を m(2),…,で表します。

m(0)から m(10)での 11 個の添字付き変数が使えるようにするために

DIM m(0 TO 10)

のような DIM 文をプログラムのはじめに書きます。 そして,

MAT m=ZER

を実行し、配列mの全要素に O(zero)を代入しておきます。数値を入力すると、どのランク に属するかを表す指標 i を計算し,その指標が示す添字付き変数に 1 を加算します。

すべての数値が入力されたら,負の数を入力することにします。

[Note] MAT は、matrix(行列)のはじめの 3 文字をとったもので、行列演算命令の意味です。 ZER は zero のはじめの 3 文字です。

例37

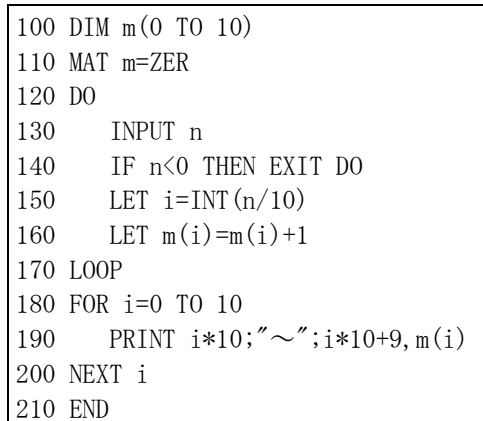

例38 10 個のさいころを振るときの目の数の和を求めるシミュレーションを 10000 回繰り 返し,その結果を集計してヒストグラムに表示するプログラム。

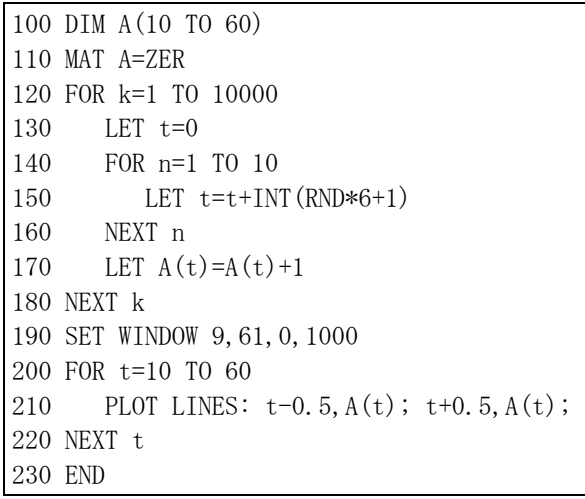

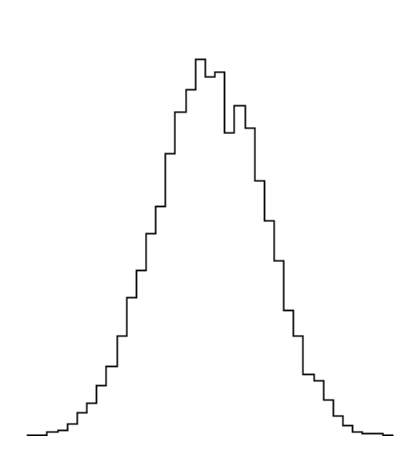

 目の数の和は 10 以上 60 以下になるので,添字の範囲を 10 から 60 までにした配列Aを用 意し,度数分布を求めています。

# 3.3.3 エラトステネスのふるい

 整数の集合から合成数を順序よく取り除き,素数のみを残す方法で素数の集合を得ること ができます。この手法は「エラトステネスのふるい」として古くから知られたものです。

 2 以上の整数を順に書き並べた表を用意し,*n=*2,3,4,…について,*n* の倍数であるような合 成数 *n*<sup>2</sup> , (*n*+1)*n*, (*n*+2)*n*, … に印をつけると,最後に残るのは素数です。

 2 から 1000 までの添字のついた配列 s を用意し,添字付き変数 s(*n*)で 整数 *n* を表します。 そして,整数 *n* に印がついていることを s(*n*)=1,印がついていないことを s(*n*)=0 で表現 します。

例 39

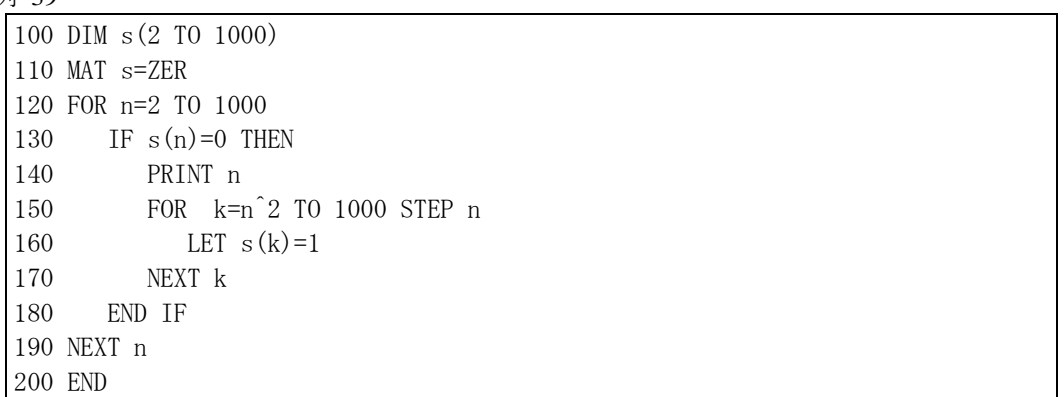

 *n* より小さいすべての *k*(ただし 2 以上)について,*k* の倍数すべてに印をつける処理が終わ っていれば,*n* に印がないことから n は素数であるという判断が下せます。この性質を利用 して手順を合理化し,120~190 行の FOR~NEXT ループですべてを処理しています。

 150~170 行の FOR~NEXT で *n* の倍数に印をつけています。*k* の値を *n*<sup>2</sup>から順に *n* ずつ 増加させていくのでは k の値が 1000 にならないことがありますが, FOR~NEXT 構文の性 質から *k* の値が 1000 を超えたとき繰り返しを終了するのでこれで問題なく動作します。

## 3.3.4 配列宣言

配列には 2 次元, 3 次元のものも使えます。たとえば, DIM A(2,3) と書くと, A(1,1), A(1,2), A(1,3), A(2,1), A(2,2), A(2,3)の 6 個の添字付き変数が用意されます。

 DIM 文では,複数の配列をまとめて宣言することができます。その場合,各配列宣言は コンマで区切って書きます。たとえば,

DIM  $A(4)$ ,  $B(10)$ ,  $C(20)$ のように書きます。

Full BASIC では、配列の添字は 1 から始まるものと考えています。配列の添字が 0 から 始まるようにしたいときは,最初の配列宣言を書く行よりも上の行に OPTION BASE 0 と書 きます。

```
10 OPTION BASE 0 
20 DIM A(4) 
30 LET A(0)=740 MAT PRINT A
```
50 END

添字の下限を1または0以外の値にしたい場合や、配列ごとに異なる値にしたい場合には 次の例に示すような構文を用いることもできます。

DIM A(-4 TO 5),B(0 TO 2, 1 TO 3)

この配列宣言で A(-4)から A(5)までの 10 個の添字付き変数と, B(0, 1)から B(2, 3) までの 9 の添字付き変数が用意されます。

# 3.3.5 2 項係数(パスカルの三角形)

 2 次元配列を利用してパスカルの三角形,すなわち,組合せの数 *<sup>n</sup>*C*r*の表を作ってみまし ょう。*n*C*r*は,次の漸化式を用いて計算することができます。

> *r* =0 または *r* = *n* のとき *<sup>n</sup>*C*r*=1 0< $r$ < $n$  のとき  $nC_r = \frac{n-1}{r-1}C_{r-1} + \frac{n-1}{r-1}C_r$

例40

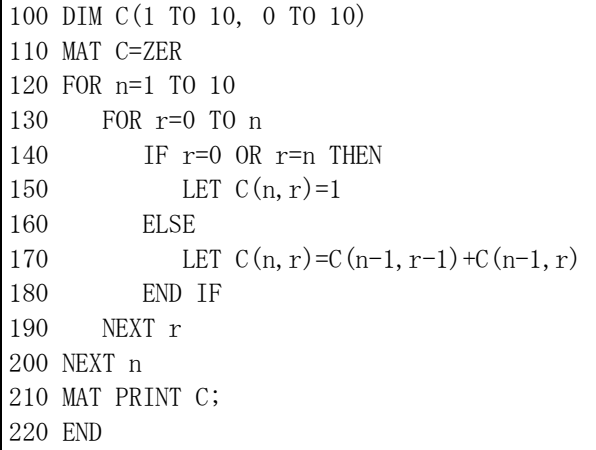

210 行で用いた MAT PRINT 文は、配列に属するすべての添字付き変数の値をまとめて出 力します。210 行のようにのように配列名に続けてセミコロンを書いておくと,数値が詰め て出力されます。

# 3.3.6 MAT 文(入出力)

BASIC は配列を処理するための便利な機能を用意しています。たとえば、MAT INPUT 文 と MAT PRINT 文を用いると配列入出力が簡単になります。

```
例41
```
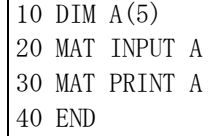

MAT INPUT 文は、配列に数値をまとめて入力します。20 行の MAT INPUT 文の実行時に は5個の数値をコンマで区切って入力してください。MAT PRINT 文は、配列に属するすべ

ての添字付き変数の値をまとめて出力します。30 行のように配列名の後にセミコロンを書 かない MAT PRINT 文を実行すると,数値が一定の位置に出力されます。

 MAT READ 文は DATA 文から配列に数値を代入します。 DATA 文には必要な個数だけ の数値をコンマで区切って書いておきます。テスト段階のプログラムなどで毎回同じデータ を入力したいとき便利です。

例42 最小数を求める

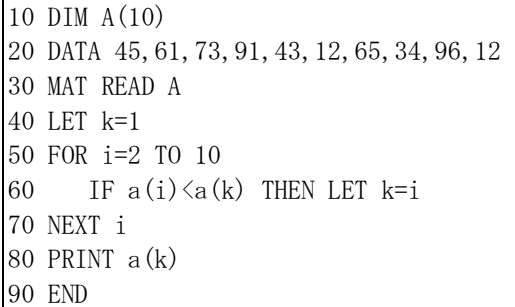

## 3.3.7 整列(選択ソート)

10 個の数値を入力すると大きさの順に並べ替えて出力するプログラムを作ります。

 10 個の数値は a(1)から a(10)までの 10 個の添字付き変数に入力するものとします。まず, a(1)から a(10)までの数値のうちで最小のものを a(1)と交換します。すると,a(1)が一番小さ い数になります。次に,a(2)から a(10)までのうちで最小のものを a(2)と交換します。すると, a(2)に 2 番目に小さい数が入ります。以下,同様に,

```
FOR i=1 TO 9
  a(i)から a(10)までのうちで最小のものを a(i)と交換する 
 NEXT i
```
を実行すれば,配列aには数値が小さい順に並べ替えられて入ることになります。 例43

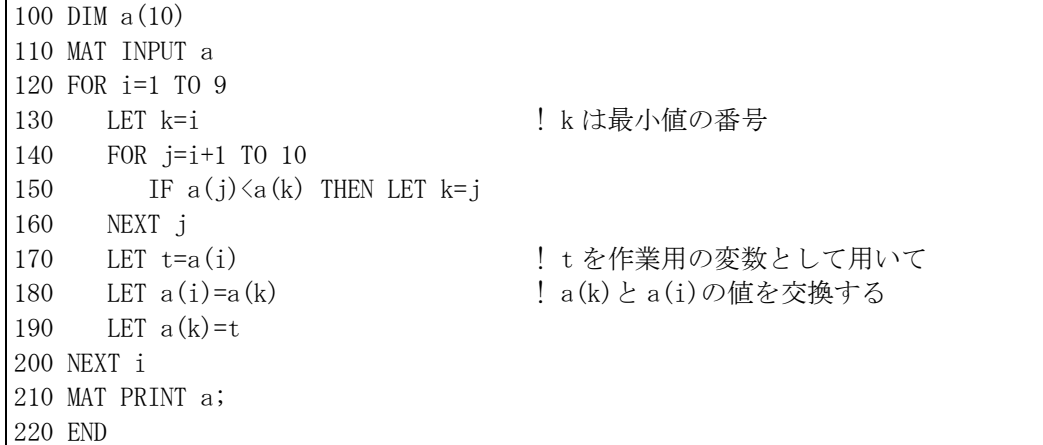

 130~160 行は a(i)~a(10)の最小値の番号を変数 k に取得する処理です。170~190 行では t を作業用の変数として利用して a(i)の値と a(k)の値とを交換しています。

! 以降は行末注釈です。プログラムの実行には影響しません。プログラムの意味を説明し たいときなどに利用します。

なお、このプログラムがどのように動いているのか見たいときは、210 行の MAT PRINT 文を適当な位置に移してみるとよいでしょう。

# 3.3.8 挿入ソート

 再帰的な発想法を用いると,少し異なった種類の整列アルゴリズムを作ることができます。 a(1)~a(i-1)がすでに大きさの順に並んでいるとしたら, a(i)をしかるべき位置に挿入して以 後の数値を順に後ろにずらしてやれば a(1)~a(i)が大きさの順に並びます。そこで, i=2 から i=10 まで順に上に述べた処理を繰り返せば大きさの順に並ぶことになります。

例44

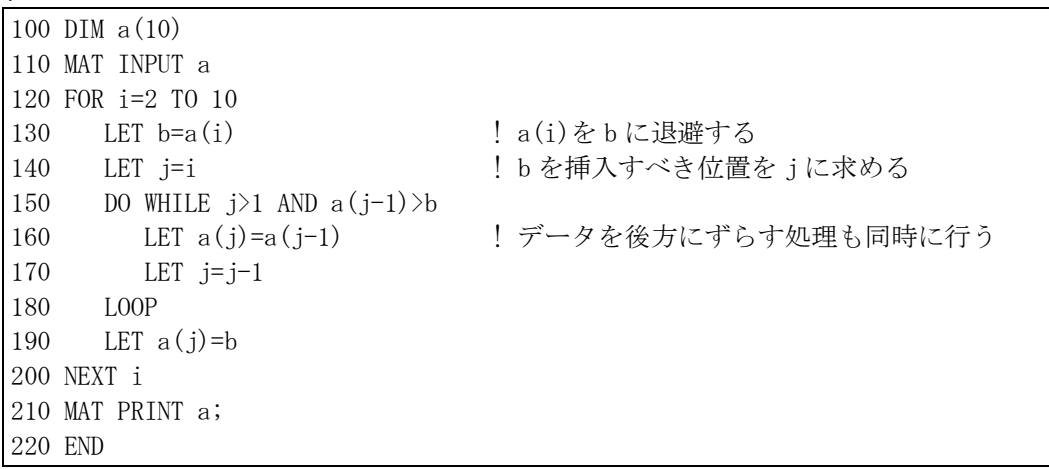

 130~180 行で a(i)の値を挿入すべき位置を探しています。そのとき,同時に各変数の値を 後ろにずらしています。

JIS Full BASIC の AND と OR には特徴的な性質があります。p AND q では、p が偽である とわかったときには q の真偽を調べません。また, p OR q では, p が真であるとわかったと きには q の真偽を調べません。150 行の AND 演算では、j>1 と a(j-1)>b を調べる順序が重 要です。150 行では j=1 になることがありますから, j>1 よりも先に a(j-1)>b を調べると添 字が範囲外となってエラーになってしまいます。

# 3.4 例外状態処理

# 3.4.1 実行時エラー(例外)

 PRINT を PLINT と綴ったり,FOR に対応する NEXT がなかったりするとコンパイラはエ ラーを報告します。これは文法上の誤り(構文誤り)です。

 x の値が 0 であるときに 1/x を計算すれば当然エラーになります。また,BASIC には扱い うる最大の数が定められていて,計算結果の絶対値がその値(MAXNUM)を超える場合にも エラーになります(桁あふれ)。このように実行時に起こるエラーを特に例外と呼んで、文 法上の誤りと区別します。

 ゼロ除算のエラーならばあらかじめ除数が 0 であるかどうか調べておけば防げますが,桁 あふれのエラーを予測するのは実質的に不可能です。このような場合にはエラーが起きてか ら対処するしか方法がありません。

# 342 WHEN EXCEPTION 構文

WHEN EXCEPTION 構文は、実行時エラー(例外)が発生したときの処理を記述する構文で す。次の形に書きます。

> WHEN EXCEPTION IN 例外を起こす可能性のある処理 USE 例外が起きたとき実行すべき処理 END WHEN

 WHEN EXCEPTION IN 行と USE 行の間に書かれた文で例外が起こると,その文の実行を中断 して USE 行の次の行に制御を移します。一方, WHEN EXCEPTION IN 行と USE 行の間に書かれ た文が例外を発生することなく実行されたときは,USE 行と END WHEN 行の間に書かれた文 は実行されません。

この構文は関数のグラフを描く場合には不可欠なものといえます。

例46 関数 *y* = tan *x* のグラフ

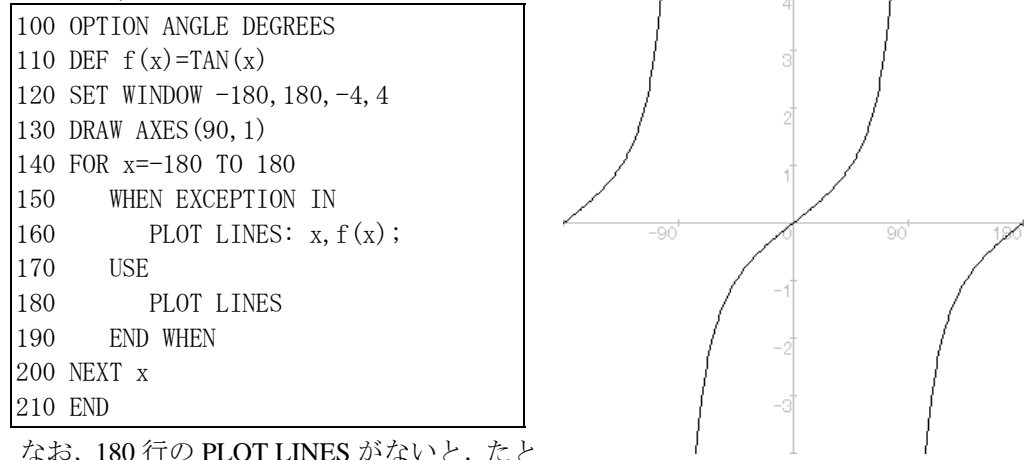

えば, 2点(89,TAN(89)), (91,TAN(91)) を結ぶ線分が描かれてしまいます。

# **4** プログラム分割

# 4.1 外部関数定義

# 4.1.1 プログラム分割の必要性

 例 28を実行すると,6,8,10 のような無意味なピタゴラス数も出力します。これを防ぐため には x, y の最大公約数が 1 でないものを除外すればいいのですから, 例 28のプログラム中 に最大公約数を求めるプログラム例 35を埋め込んで

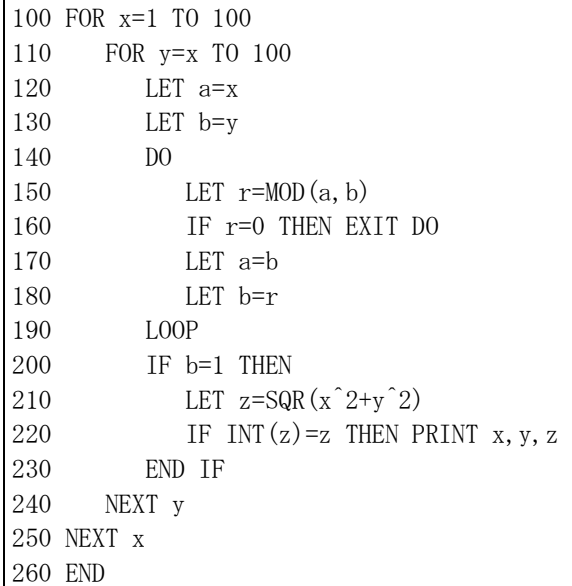

 とすればいいでしょう。しかし,このようなプログラムを作るのは,実際には容易ではあ りません。たとえば、例 28のプログラムが変数名として x,y,z でなく a,b,c を用いていたと したら,合体させたプログラムは正常に動作しません。

# 412 外部関数定義

 BASIC には多くの関数が組込み関数として用意されていますが,それで十分とはいえま せん。DEF 文は利用者が関数を定義する機能を提供していますが,DEF 文では数値式で書 けるような関数しか定義できません。BASIC には,より複雑な処理をしなければ求められ ないような関数でも定義できる機能が用意されています。

 前項に示したプログラムは,2 数 *a*,*b* の最大公約数を GCD(*a*,*b*)と書くことにすればもっ とわかりやすく書くことができます。そのために外部関数定義というものを使います。

BASIC のプログラムでは END 行までの部分を主プログラムといいます。そして, END 行以降には外部手続きと呼ばれるものが続きます。外部関数定義も外部手続きの一種です。

 例 47(次ページ)は,200 行から 280 行までの部分が GCD 関数を定義する外部関数定義で す。外部関数定義部は EXTERNAL FUNCTION 行で始まり, END FUNCTION 行で終わりま す。EXTERNAL FUNCTION 行には,関数名と**引数**を書きます。引数は括弧でくくって書き ます。引数が 2 個以上ある場合にはそれらをコンマで区切って書きます。

例47

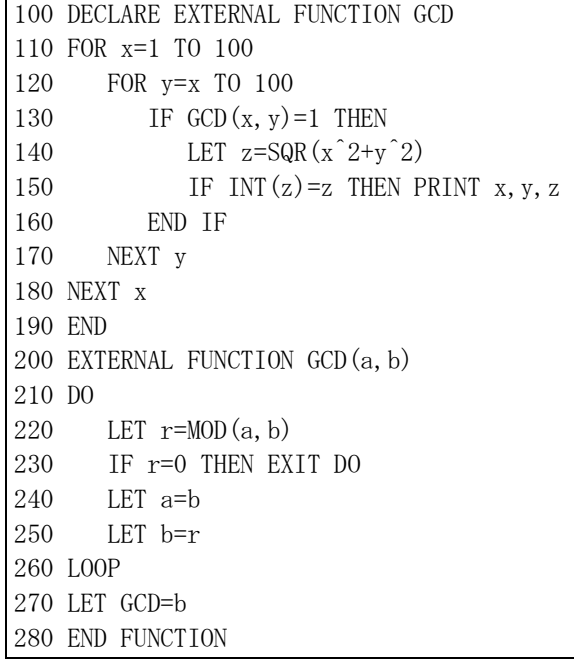

主プログラムやはなけています。外部関数を利用するプログラ ム単位には,その外部関数の名前を関数名として用いることの宣言文を書きます。上のプロ グラムでは,主プログラムで外部関数として GCD を用いるために 100 行のような宣言文を 書いています。このような宣言を書くことで,外部関数の名前と同じ組込み関数があったと しても正しく動作させることが可能となります。

 宣言文は,実際に関数を使う行よりも上の行に書きます。文法的には,DECLARE EXTERNAL FUNCTION に続けて目的の関数名を書くだけです。

[Note] (仮称)十進BASICの現バージョンでは組込み関数名と一致しない外部関数を用いる場合には 宣言文を省略できますが,将来のバージョンでは組込み関数を増やすかも知れないので,宣言 文は必ず書いてください。また,将来のバージョンでは外部関数宣言の省略を許さないように 文法を変更することも検討しています。

 上のプログラムでは,GCD 関数を 130 行で利用しています。これを関数の呼び出しとい います。また,関数を呼び出すとき書く引数(上のプログラムでは x と y)を実引数と呼び ます。GCD 関数が呼び出されると、変数 a,b に実引数の値が代入されて、関数定義部の各 行が順に実行されます。関数の値は,270 行にあるような関数名に代入する形の LET 文で 決定されます。

 プログラム単位は,変数名に関して独立した存在です。異なるプログラム単位に同じ名前 の変数があってもコンピュータの内部では別の変数です。たとえば、例 47の主プログラム の変数 x,y,z を a,b,c に書き換えたとしても、プログラムは正常に動作します。

# 4.1.3 3 数の最大公約数

 外部関数定義を利用すれば 3 数の最大公約数を求めるのは簡単です。次のようにすればい いのです。

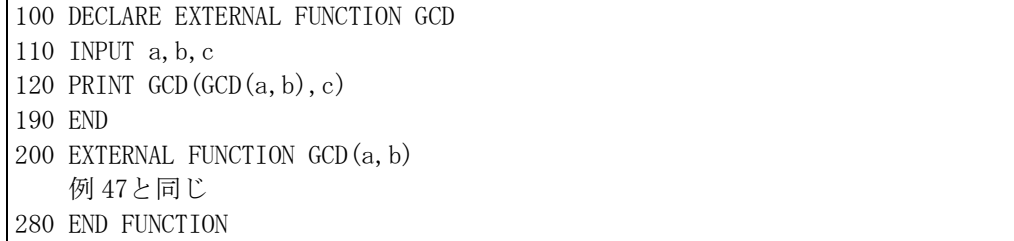

## 4.1.4 関数の再帰呼び出し

 *n*!に関して漸化式 0!=1,*n*!=*n*・(*n*-1)! が成立します。ですから,7!は 6!に 7 をかければ求 められます。そして,6!は 5!に 6 をかければ求められます。このように数値を逆にたどって いくと,最後は 0!=1 という式に行き着いて問題が解決します。

 このように,同種の,しかし,より規模の小さい問題に帰着させることを繰り返し実行し て問題を解決する手法を再帰と呼びます。

 BASIC では,関数を定義するときに自分自身を利用することができます。次のプログラ ムでは,階乗(factorial)を計算する関数 FACT の定義のなかで自分自身を利用しています。 コンピュータのプログラミングでは,関数の定義のなかで自分自身を呼び出すことを再帰呼 び出しといいます。

例48 階乗の計算

```
10 DECLARE EXTERNAL FUNCTION FACT 
20 INPUT n 
30 PRINT FACT(n) 
40 END 
100 EXTERNAL FUNCTION FACT(n) 
110 IF n=0 THEN 
120 LET FACT=1 
130 ELSE 
140 LET FACT=n*FACT(n-1) 
150 END IF 
160 END FUNCTION
```
 BASIC で関数の再帰呼び出しがうまく機能するのは,関数が呼び出されるごとに変数 が新たに割り当てられるからです。たとえば,140 行は

LET FACT=FACT $(n-1)*n$ 

としても正しく動作しますが,FACT(n-1)の計算の途中で n の値が変化してしまうと正しく 動作しないはずです。つまり,関数 FACT が呼び出されるごとに,別の場所にその回の呼 び出しにだけ通用する変数 n が新たに割り当てられているのです。

## 4.1.5 ユークリッドの互除法

 最大公約数を求めるユークリッドの互除法も再帰的な算法の典型例です。BASIC ではこ の算法を次のように書くことができます。

例 49

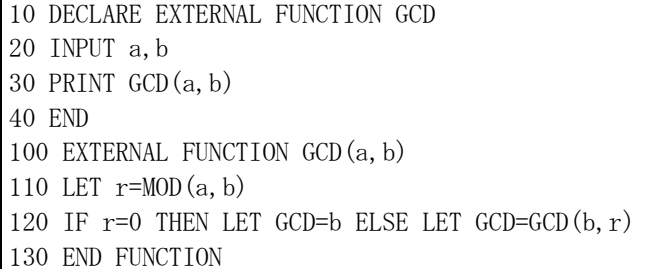

# 4.2 外部絵定義と外部副プログラム

# 4.2.1 外部絵定義(PICTURE)

 Full BASIC には円を描く命令は用意されていませんが,円を描く命令を定義して利用す る手段が用意されています。それを絵定義と呼びます。

例50

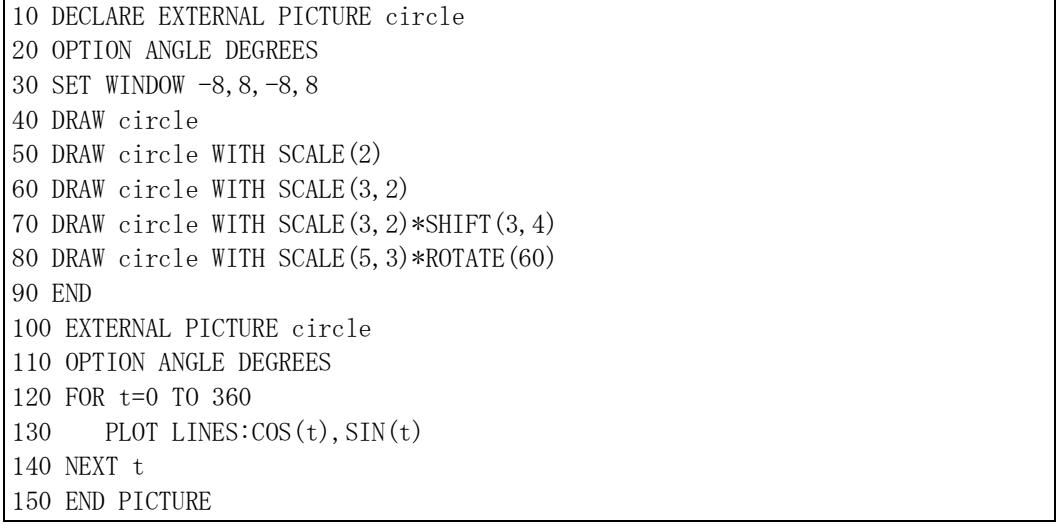

 100 行から 150 行までの部分を外部絵定義といいます。外部絵定義の最初の行には EXTERNAL PICTURE に続けて絵名を書きます。上のプログラムでは、circle が絵名です。 もし必要があれば外部関数定義の場合と同様に引数部を書くこともできます。

 絵 circle は原点を中心とする半径 1 の円を描きます。正確にいえば正 360 角形を描いてい るだけですが,コンピュータのディスプレーでは円に見えると思います。

 プログラム単位は OPTION 文に関しても独立です。OPTION ANGLE DEGREES を主プロ グラムに書いても外部絵定義では角の大きさの単位は変更されません。

 絵を実行するのに DRAW 文を用います。DRAW 文では絵を描くときに原点を中心とする 拡大・縮小や回転,あるいは平行移動などの変形を指定することができます。

 SCALE(*a*,*b*)は原点を中心とする *x* 軸方向に *a* 倍,*y* 軸方向に *b* 倍の拡大です。*a*,*b* は負の 数でも差し支えありません。*a*=*b* の場合には,SCALE(*a*)のように書くこともできます。

SHIFT(*a*,*b*)は,*x* 軸方向に *a*,*y* 軸方向に *b* の平行移動です。

ROTATE( $\alpha$ )は、原点を中心とする角 $\alpha$ の回転です。

変形は\*で結合することで合成することもできます。合成した変形は左から順に実行され ます。たとえば, SCALE(3,2)\*SHIFT(3,4)は拡大してから平行移動します。

# 4.2.2 外部副プログラム

外部副プログラムの機能はほとんど外部絵定義のなかに含まれています。ただし、副プロ グラムでは図形を変形して描くことはできません。

例51

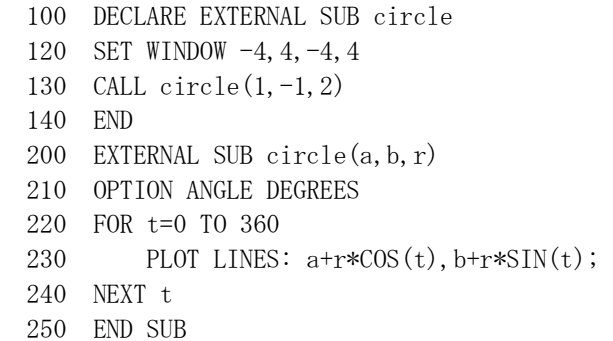

 例 51では,点(*a*,*b*)を中心とする半径 *r* の円を描く副プログラム circle(*a*,*b*,*r*)を定義してい ます。副プログラムを呼び出すのに CALL 文を用います。副プログラムに引数があるとき は関数と同様の形式で引数を記述します。

# 4.2.3 変数引数

 絵および副プログラムには関数定義と異なる特性があります。それがこれから説明する変 数引数です。

例52

```
10 DECLARE EXTERNAL SUB double 
20 LET a=3 
30 CALL double(a)40 PRINT a 
50 END 
100 EXTERNAL SUB double(x)110 LET x=x*2 
120 END SUB
```
 例 52で副プログラム double は実引数として書いた変数の値を 2 倍にして返します。副プ ログラムでは,実引数に変数を書くと,副プログラムの実行中,実引数の変数に割り当てら れた領域を引数の領域として使います。したがって,副プログラムの実行中に引数の値を変 更すると,実引数の値が変化します。

なお、実引数が変数そのものではないとき、たとえば、30 行を

30 CALL double(2\*a)

とした場合には,副プログラムに 2\*a の計算結果の数値が引き渡されるだけです。

# 4.2.4 不定方程式の整数解

*a*,*b*,*c* が整数の定数であるとき,方程式 *a x* + *b y* = *c* の整数解を探すという問題を考えてみ

ます。なお,この型の方程式は 1 つ解を持てば無数の解を持つことになるので,ここでは解 をひとつ求めればよいものとします。

 *<sup>b</sup>* = 0 のときの解は明らかです。*<sup>c</sup>* <sup>が</sup> *<sup>a</sup>* で割り切れれば *<sup>x</sup>*<sup>=</sup> *<sup>a</sup> <sup>c</sup>* が解です。*<sup>y</sup>* の値は何でもよ いのですが,たとえば,*y* = 0 とでもしておけばよいでしょう。反対に *c* が *a* で割り切れな ければ解はありません。

*b* $\geq$ 0 のときは, *a* を *b* で割ったときの商を *q*, 余りを *r* とします。*a* = *b q* + *r* ですから, はじめの方程式を b(qx+y)+rx=c と書き換えることができます。したがって、方程式 *b u* + *r v* = *c* の解が求まれば,*x* = *v*,*y* = *u*-*q v* が求める解ですし,*b u* + *r v* = *c* に解がなければ 解はありません。

 ここで,*b u* + *r v* = *c* の解は必ず確定します。なぜかというと,*a x* + *b y* = *c* と *b x* + *r y* = *c* を比較したとき,*y* の係数は確実に 0 に近づいているからです。*y* の係数は整数ですから, 何回かの繰り返しの後,必ず 0 になります。

例53

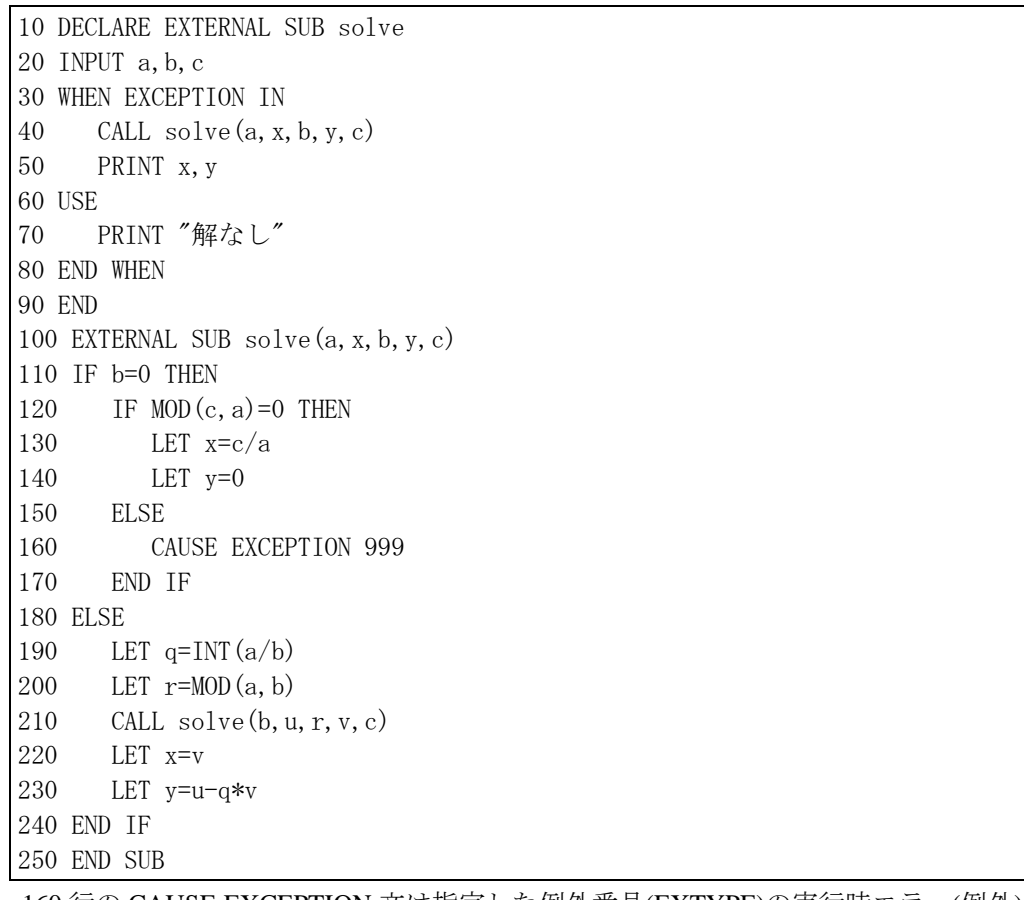

 160 行の CAUSE EXCEPTION 文は指定した例外番号(EXTYPE)の実行時エラー(例外)を起 こします。1~999 の例外番号は利用者用として予約されています。例外を起こした文が WHEN EXECPTION 構文で囲まれていなければ、例外は呼び出し元に伝達されます。

# **5** データの入力と出力

# 5.1 文字列

# 5.1.1 文字列定数

 プログラム中に文字列を記述する場合,その前後を" "でくくります。" "でくくった文字 列を文字列定数といいます。文字列定数に"を含めるときは,"を重ねて""とします。

例 54

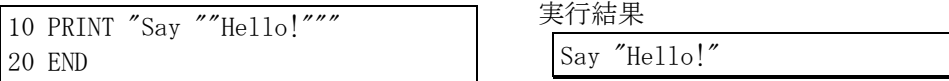

# 5.1.2 文字列変数

文字列を値としてもつ変数を文字列変数といいます。BASIC では、文字列変数には、末 尾に\$(ドル記号)を持つ名前を用いる約束になっています。

# 5.1.3 文字列連結

 文字列には,連結の演算が定義されています。文字列の連結を文字列と文字列の間に&を 書いて表します。

例 55

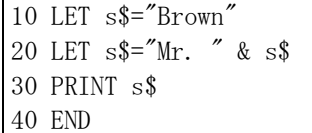

実行結果

Mr. Brown

# 5.1.4 STR\$関数

 組込関数 STR\$(*x*)は数値 *x* を文字列化します。数値の前後には空白を含めません。 次のプログラムは,入力された数値を 2 進法に変換し上位桁が左にくるように表示します。 例 56

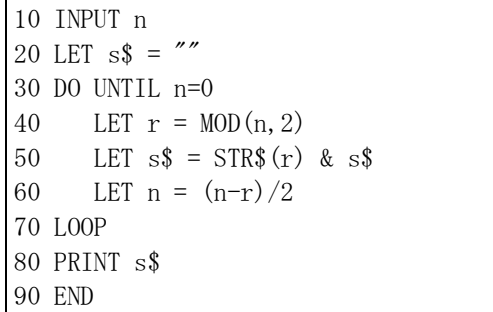

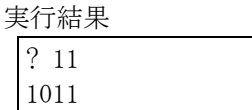

文字を1個も含まない文字列を空文字列といいます。空文字列は""で表されます。

 上のプログラムは,最初,s\$を空文字列としておき,入力された数値を 2 で割った余りを 求めるたびに,それを文字列化し,s\$の左に連結しています。

# 5.2 DATA 文

# 5.2.1 READ 文と DATA 文

BASIC にはプログラム中にデータを記述する文法が用意されています。 DATA 文には,コンマで区切ってデータを記述します。

 変数にデータを読み込む命令は READ 文です。READ 文に複数の変数を書くこともでき ます。その場合,変数名はコンマで区切って書きます。変数には,DATA 文に書かれた順に 代入されていきます。

例 57

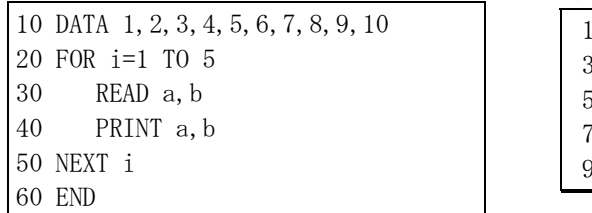

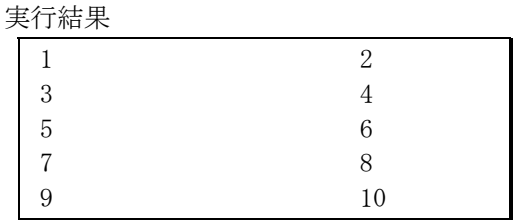

 すべてのデータを 1 行に記述しきれないときは,複数行に分けて記述することができます。 そのとき,行の末尾にコンマを書く必要はありません(書くと,文法誤りになります)。

たとえば,上の例の DATA 文は,

10 DATA 1,2,3,4

12 DATA 5,6,7,8

14 DATA 9,10

のように 3 行に分けて書くこともできます。

## 5.2.2 READ IF MISSING THEN

 上の例では,データは 2 個セットで 5 組あるので,FOR~NEXT ループを 5 回くり返して データを読んでいますが,データ個数が変化したり,データ個数自体がいくつあるか分から ないときは面倒です。

Full BASIC には,不定個数のデータを読んで処理するための命令が用意されています。

READ 文を DO~LOOP の中で使うとき,READ と変数名の間に IF MISSING THEN EXIT DO:を書くと,データがなくなったときに DO~LOOP の繰り返しを抜けます。

次の例は,DATA 文に書かれたデータの平均を計算するプログラムです。

例 58

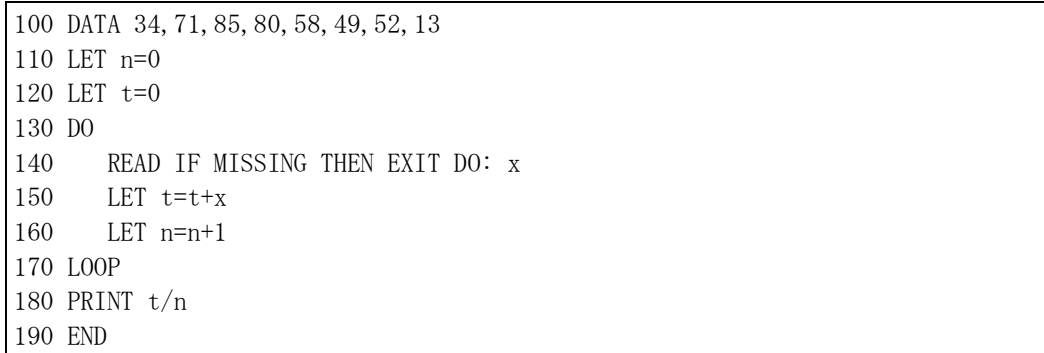

# 5.2.3 RESTORE 文

RESTORE 文は、READ 文が再び先頭のデータから読れようにします。

 次のプログラムは,各データについて,平均との差(偏差)を計算します。偏差の計算に は平均があらかじめ計算されていることが必要なので,データを 2 回,読むことが必要です。 例 59

```
100 DATA 34,71,85,80,58,49,52,13 
110 LET n=0 
120 LET t=0 
130 DO 
140 READ IF MISSING THEN EXIT DO: x
150 LET t=t+x160 LET n=n+1 
170 LOOP 
180 LET m=t/n 
190 RESTORE 
200 FOR i=1 TO n 
210 READ x 
220 PRINT x-m 
230 NEXT i 
240 END
```
# 5.3 ファイル

# 5.3.1 OPEN 文と CLOSE 文

BASIC では、テキストファイルに書かれたデータを読み込んで処理したり、結果をテキ ストファイルに出力したりすることができます。テキストファイルは,Windows のメモ帳 やワープロソフトなどで読み書きすることのできる最も単純な形式のファイルです。

 ファイルを使うとき,ファイルを経路という仮想的な存在に割り当てます。経路には,正 の整数で識別番号を付加します。通常,1や2などの若い番号から順に用いる習慣があります。

ファイルを経路に割り当てる命令はOPEN文です。OPEN文は,

OPEN #経路番号 : NAME ファイル名

の形式に書きます。経路番号は数値式で指定します。ファイル名は文字列式です。

ファイルの使用が終わったら,

CLOSE #経路番号

の形式のCLOSE文を実行します。

# 5.3.2 ファイルからの入力

INPUT 文の入力応答と同じ内容をテキストファイルに書いておくと,ファイルから連続 的にデータを入力することができます。通常,INPUT 文の 1 回の実行に対応する入力応答 がテキストファイルでの 1 行に対応しますが,行末にコンマを書くことで,1 回分の入力応 答を複数行に分けて書くこともできます。

ファイルからの入力を行うとき, INPUT 文は、経路番号を指定して, INPUT #経路番号: 変数,変数,・・・,変数

の形に書きます。

 たとえば,A ドライブに作成した DATA1.TXT という名称のファイルからデータを入力す る場合は,次のようなプログラムを作成します。(ファイル名の指示の仕方は OS により異 なります。"A:¥DATA1.TXT"は Windows のファイル名です。ドライブ名の部分は、実際に 利用可能なドライブに変更してください。)

例 60

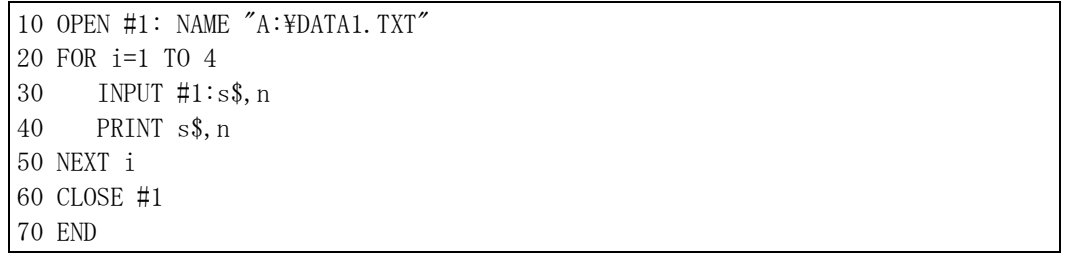

DATA1.TXT には,30 行の入力に対応する文字列定数と数値定数をコンマで区切って書い たものを4行分,用意します。たとえば,

"Yamada", 78 "Nakano", 90 "Sakai", 100 "Okano", 76

なお,コンマの直後で改行して 8 行で書くこともできます。

IF MISSING THEN EXIT DO を書いた INPUT 文を DO~LOOP で用いると,データ件数が 不定な入力に対応したプログラムが作れます。この場合,IF MISSING … は経路番号の後 にコンマを打って続け,EXIT DO と変数名の区切りにはコロンを書くのが約束です。

例 61

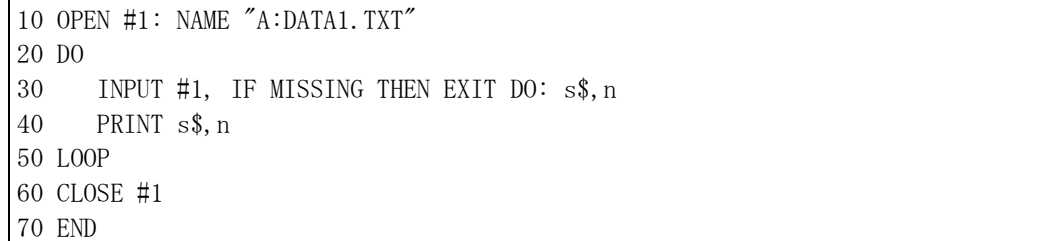

# 5.3.3 ファイルへの出力

ファイルに書き出す方法には、上書きと追記の2通りがあります。上書きは、もし、指定 されたファイルに既存の内容があれば,それを消去して新たな内容で書き換える書き出し方 です。追記は,既存のテキストの末尾に付け加える形で書き出します。

上書きで書き出すときは、OPEN 文の実行直後に ERASE 文を実行します。なお,指定さ れた名称のファイルが存在しなければ,新たに作成されますが,空のファイルに対して ERASE を実行しても問題はありません。

例 62

10 OPEN #2:NAME "A:DATA2.TXT" 20 ERASE #2 30 FOR x=1 TO 10 40 PRINT  $#2: x, SQR(x)$ 50 NEXT x 60 CLOSE #2 70 END

 テキストファイルへの書き出しは,通常の画面への出力と同じ形式で出力されます。つま り,テキスト出力のウィンドウの内容をファイルに保存したのと同じになります。項目間に は空白が出力されるので、再び BASIC で読み込むのには対応しませんが、区切り文字にス ペースを指定すれば,Excel などの表計算ソフトで読むことができます。

追記書き出しの場合は,20 行を

20 SET #2: POINTER END

に変更します。

# 5.3.4 内部形式ファイル

 項目が 2 個以上あるデータをテキストファイルとして書き出すと再び BASIC で読み込む ことができませんが,内部形式を利用すれば,BASIC で書き出したデータを再び BASIC で 読み込むことができます。内部形式は,OPEN 文の末尾に ,RECTYPE INTERNAL を付加し, 出力に PRINT 文の代わり WRITE 文,入力に INPUT 文の代わりに READ 文を用います。

(仮称)十進BASICの内部形式ファイルの実体は,コンマ区切りのテキストファイル(CSV) なので,表計算ソフトなどとの間のデータのやり取りに用いることができます。

例 63 内部形式での書き出し

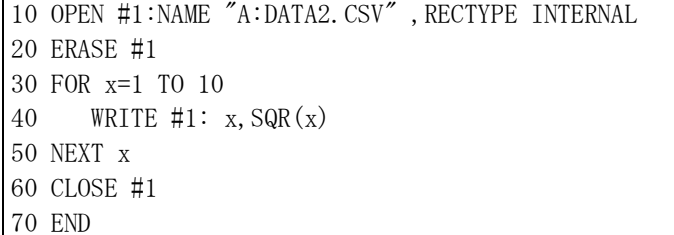

例 64 内部形式ファイルの読み込み

10 OPEN #1: NAME "A:DATA2.CSV" ,RECTYPE INTERNAL 20 DO 30 READ #1, IF MISSING THEN EXIT DO: x, y 40 PRINT x,y 50 LOOP 60 CLOSE #1 70 END

なお, READ文, WRITE文を内部形式でないファイルで用いることもできますが, その場 合の効果は,INPUT文,PRINT文と同じです。

付録

# 付録1 Full BASIC の予約語

以下の綴りは予約語です。変数名や関数名として使えません。

NOT, ELSE, PRINT, REM, PI, RND, MAXNUM, TIME, DATE, EXTYPE, EXLINE, ZER, CON, IDN, TRANSFORM

## 付録 2 その他の重要な命令

1. 制御

# EXIT FOR FOR~NEXT ループから抜ける。(EXIT DO と似ている)

GOTO 行番号 指定された行番号をもつ行に制御を移す。

☆ EXIT DO, EXIT FOR は、それぞれ、最も内側の DO~LOOP, FOR~NEXT から脱出し ます。内側のループを飛び越して外側のループを抜けたいときは GOTO 文を用います。 2. グラフィックス

GET POINT: x,y マウスでクリックするまで待ち、その点の座標を変数 x,y に代入する。 PLOT AREA:  $x_1, y_1$ ;  $x_2, y_2$ ; …;  $x_n, y_n$ 

 (*x*<sup>1</sup> ,*y*1 ),(*x*<sup>2</sup> ,*y*2 ),…,(*xn* ,*yn*) を結ぶ折れ線で囲まれる領域の内部を塗りつぶす。 なお,(*xn* ,*yn*)と(*x*<sup>1</sup> ,*y*1 )の間は自動的に結ばれる。

SET AREA COLOR *n* 領域色を *n* にする。(SET LINE COLOR と似ている)

## 付録 3 BASIC のおもな組込み関数(数値関数のみ)

一般

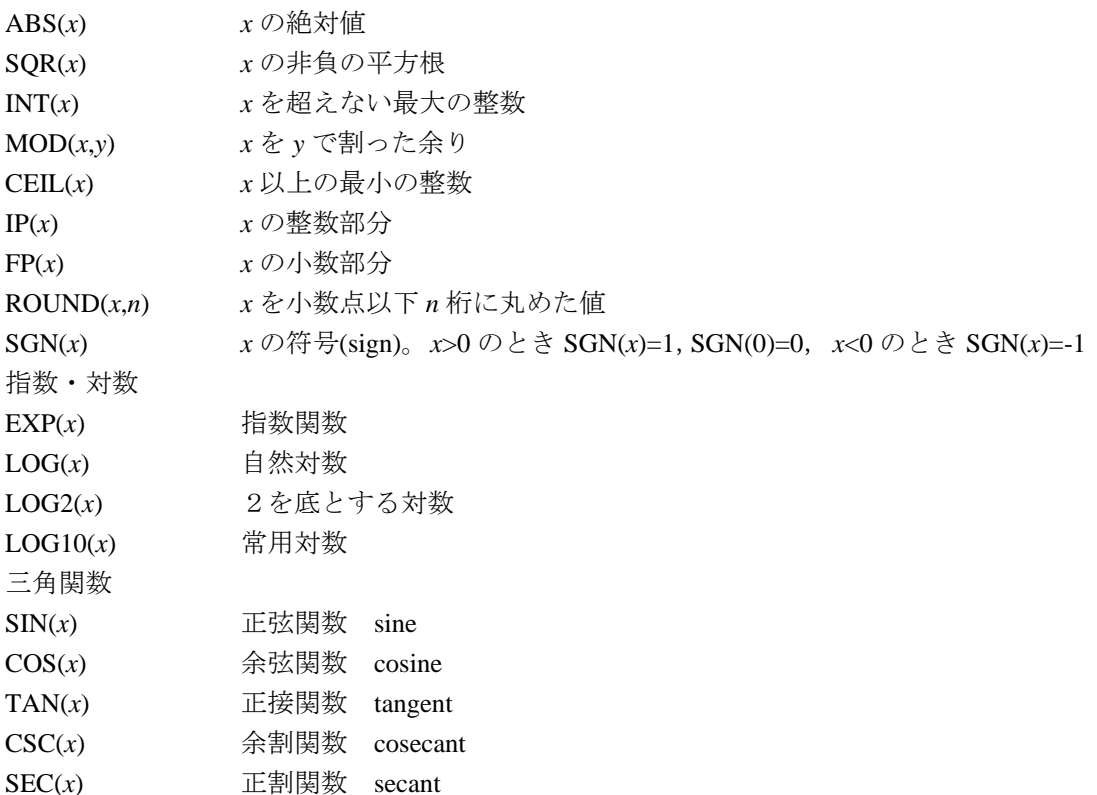

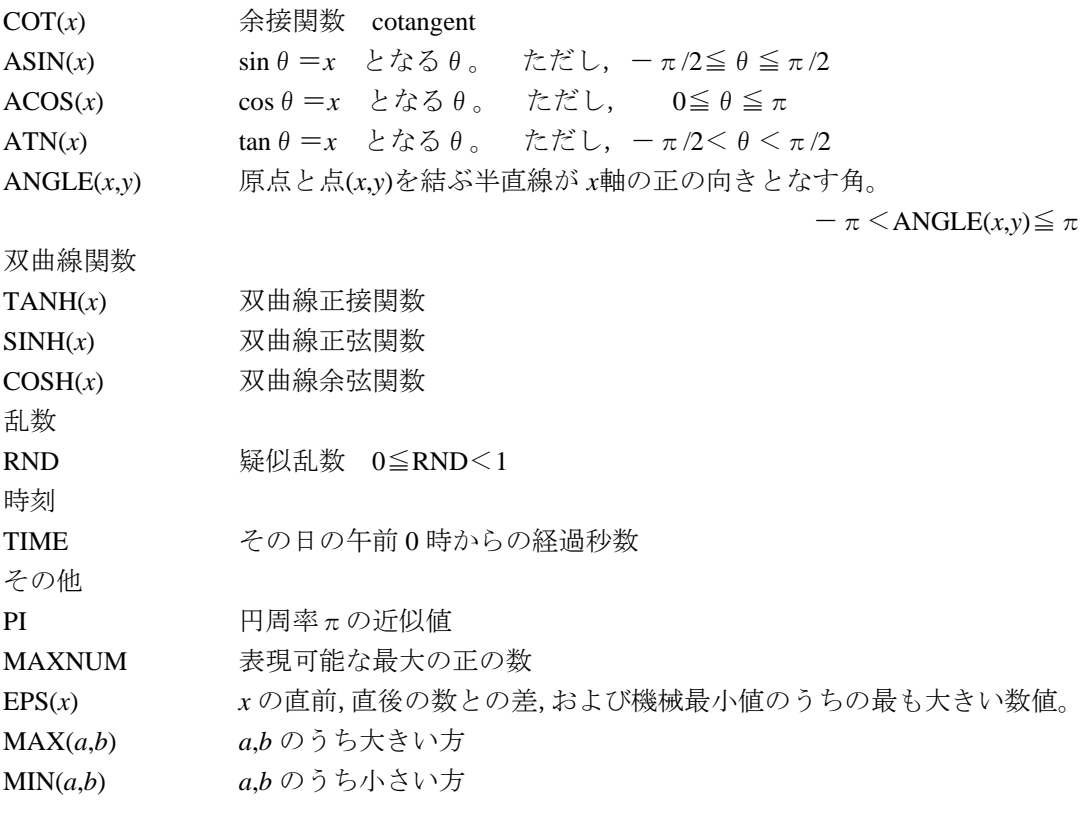

# 付録 4 基本 BASIC との相違

(1)配列添字の下限

旧規格の基本 BASIC では配列の添字の下限は 0 ですが, Full BASIC では添字は 1 からは じまるのを仮定します。添字0が必要な場合には、dim 文より手前の行に OPTION BASE 0 を追加してください。

(2)暗黙の配列宣言

Full BASIC では、すべての配列に宣言を要求します。暗黙の配列宣言の機能はありませ  $h_{\circ}$ 

――――――――――――――――――――――――――――

# 参考書

1. BASIC の成立過程について

「Back to BASIC」J.G.Kemeny and T.E.Kurtz 著,松田健生 訳, 啓学出版

2. BASIC の数学への応用

「数学とコンピュータ1・2」佐藤公作・白石和夫・高橋雅信 著,森北出版

 「コンピュータによるグラフィックス」片桐重延・白石和夫 著,東京電機大学出版局 3. BASIC によるプログラミング

「Full BASIC による算法通論」森口繁一・伊理正夫・武市正人 著, 東京大学出版会 4. JIS Full BASIC 規格の全文

「JIS 電子計算機プログラム言語 Full BASIC」, JIS X 3003, 日本規格協会